# **172**

# CICS

*March 2000*

#### In this issue

- [3 Modern CICS application](#page-2-0) development
- [11 Submit jobs from CICS to batch](#page-10-0)
- [19 Monitoring CICS activity part 2](#page-18-0)
- [29 Finding DFHCSD duplicates and](#page-28-0) DFH\$\* groups
- [48 CICS news](#page-47-0)

© Xephon plc 2000

### **CICS Update**

#### **Published by**

Xephon 27-35 London Road Newbury Berkshire RG14 1JL England Telephone: 01635 38342 From USA: 01144 1635 38342 E-mail: trevore@xephon.com

#### **North American office**

Xephon/QNA 1301 West Highway 407, Suite 201-405 Lewisville, TX 75077-2150 USA Telephone: 940 455 7050

#### **Contributions**

Articles published in *CICS Update* are paid for at the rate of £170 (\$250) per 1000 words and £90 (\$140) per 100 lines of code for original material. To find out more about contributing an article, without any obligation, please contact us at any of the addresses above and we will send you a copy of our *Notes for Contributors*.

#### *CICS Update* **on-line**

Code from *CICS Update* can be downloaded from our Web site at http://www.xephon. com/cicsupdate.html; you will need the user-id shown on your address label.

#### **Editor**

Trevor Eddolls

#### **Disclaimer**

Readers are cautioned that, although the information in this journal is presented in good faith, neither Xephon nor the organizations or individuals that supplied information in this journal give any warranty or make any representations as to the accuracy of the material it contains. Neither Xephon nor the contributing organizations or individuals accept any liability of any kind howsoever arising out of the use of such material. Readers should satisfy themselves as to the correctness and relevance to their circumstances of all advice, information, code, JCL, and other contents of this journal before making any use of it.

#### **Subscriptions and back-issues**

A year's subscription to *CICS Update*, comprising twelve monthly issues, costs £175.00 in the UK; \$270.00 in the USA and Canada; £181.00 in Europe; £187.00 in Australasia and Japan; and £185.50 elsewhere. In all cases the price includes postage. Individual issues, starting with the January 1994 issue, are available separately to subscribers for £16.00 (\$23.50) each including postage.

© Xephon plc 2000. All rights reserved. None of the text in this publication may be reproduced, stored in a retrieval system, or transmitted in any form or by any means, without the prior permission of the copyright owner. Subscribers are free to copy any code reproduced in this publication for use in their own installations, but may not sell such code or incorporate it in any commercial product. No part of this publication may be used for any form of advertising, sales promotion, or publicity without the written permission of the publisher. Copying permits are available from Xephon in the form of pressure-sensitive labels, for application to individual copies. A pack of 240 labels costs  $$36$  (£24), giving a cost per copy of 15 cents (10 pence). To order, contact Xephon at any of the addresses above.

#### <span id="page-2-0"></span>**Modern CICS application development**

For the most part, CICS applications are very similar to other applications in your system. Hopefully, they pass through the twelve stages of development – conceive, architect, design, edit code, translate, compile, link-edit or bind, create CICS resource definitions, test, debug, deploy, and maintain. The main differences occur where the environment demands a different architecture – for example batch, where the norm is to repeat some set of functions on a whole file, compared with the on-line transactional environment, where the program normally deals with discrete record(s) from a keyed file or row(s) from a relational database table. A CICS application's life cycle often lasts more than 20 years, so, not surprisingly, most money is spent in changing and maintaining the business function to keep it in line with regulatory or business focus rather than on the initial implementation.

Today, there is a wide range of extremely powerful and versatile tools, which application developers can use to address each of the development phases. This article highlights some of the options, especially within the edit, compile, and debug areas.

#### ADVANCES IN DEBUGGING ON MAINFRAMES

In the early days of CICS application development, the ultimate debugging tool was the printed hexadecimal (hex) dump! Once the EXEC CICS interface was added in 1976, it gave the CICS developers the ability to build the CICS Execution Debug Facility, more normally known by its transaction name CEDF. This facility allowed the application programmer to view and change program data as it was passed from the application to CICS and on its return to the application from CICS, and also the condition code allowing the testing of the various error paths. What is particularly powerful about CEDF is that it is non-intrusive, so nothing particular has to be done to the application to use it – therefore it can be used immediately on failing production code. The CEDF functionality was increased in Transaction Server 1.2 with the addition of a new transaction identifier, CEDX,

which performs in the same way without having to be anchored to the transaction being debugged.

Fortunately, matters have moved forward since then, especially for the application developers. Through the '80s, the dump was superseded by a 3270 terminal as a line-by-line device to look at the source and the values of variables, and then by a full GUI running on a desktop system such as Windows NT or OS/2 connected to your application transaction running within CICS.

#### A MODERN DEVELOPMENT ENVIRONMENT

If you wish to use your mainframe as the development environment, the latest IBM compilers supply all the technology to perform remote edit, compile, and debug within a CICS address space from a workstation running the VisualAge Remote Debugger. You can debug applications interactively using a full-screen interface or in batch mode using a predefined command file. The following IBM highlevel language compilers work with this Debugger:

- IBM COBOL for MVS and VM
- IBM C/C++ for MVS and VM
- IBM OS/390 C/C++
- IBM PL/I for MVS and VM
- VisualAge for Java, Enterprise Edition for OS/390 (remote debug only)
- IBM COBOL for VSE/ESA
- IBM C for VSE/ESA
- IBM PL/I for VSE/ESA.

The facilities provided include single-stepping through each statement of your transaction, inserting break points, or tracing a specific variable. The Debugger can also be dynamically invoked when an error condition occurs, for example when a transaction abend is about to happen. The Debugger displays the source statement at the point of failure, and provides facilities for diagnosing and correcting the problem. You can change variables and re-execute the code that previously failed without leaving the debug session.

An excellent Web site can be found on this topic at http:// www.S390.ibm.com/dt . This site contains various scenarios, detailing where to perform the various tasks, and identifying each task's benefits and costs. More importantly, it lays out all the levels of prerequisite software and the TCP/IP and SNA APPC connectivity options.

Another approach to CICS application development is for each developer to be completely independent on a Windows NT or OS/2 workstation using IBM VisualAge COBOL Enterprise Edition 2.2 or IBM VisualAge PL/I Enterprise Edition 2.1. Each of these products contains a VisualAge CICS Enterprise Application Development Version 3.1 (which is functionally equivalent to CICS/ESA Version 4.1 and is Year 2000 compliant).

#### LANGUAGE CAPABILITY

On the language side, there are many major facilities besides the compiler. Firstly, there is a WorkFrame, a configurable projectoriented application development environment, which increases the effectiveness of all the tools.

There is a context sensitive editor, which is able to automatically parse COBOL, PL/I, C/C++, and Java source code – for example, language keywords, comments, and string literals – and display them in different colours and fonts as the program is being created, so saving extra compiles to find just syntax errors.

The Data Assistant simplifies the job of writing syntactically correct SQL by using a point-and-click method on selected database columns, which will then automatically produce the required SQL statements and an Interactive Debug.

#### Y2K ANALYSIS AND RESTRUCTURING TOOLS

The Millennium Language Extensions (MLE) are part of the set of Redevelopment Tools particularly aimed at understanding your current

source and providing a Year 2000 analysis by chasing the values returned from known time/date constructs through the code or by looking for matches in identifier names, for example a pattern \*YYDDD\*. Other maintenance work, resulting from having to upgrade to the COBOL ANSI 85 level, can be performed automatically in most cases. Your source code can also be restructured to improve readability and understanding and also to highlight non-reachable code.

#### ENTERPRISE VISUALAGE COBOL AND PL/I

These extremely powerful desktop packages each contain VisualAge CICS, which runs on Windows NT and OS/2. It is remarkably simple to install, configure, and use. VisualAge CICS' dynamic resource definition allows application programmers to add new resources while CICS is running, and share these with other programmers on a LAN. Besides being a simple CICS, equivalent to a CICS mainframe address space, it can also support other configurations:

- FEPI (Front End Processing Interface), allowing interconnection with IMS/ESA and CICS/ESA systems as a secondary LU0 and LU2.
- TCP3270, giving native connection of TCP boxes to test and run 3270 applications without having to build/use an SNA network.
- MRO (Multiple Region Operation), supporting multiple CICS images on a desktop box.
- ISC (Inter Systems Coupling) with other CICS implementations over SNA LU6.2 and TCP/IP with other VisualAge CICS.

A key ease-of-use characteristic is that all the internal data can be held in System/390 formats, so ASCII to EBCDIC and Intel to System/390 data conversions can be a thing of the past. As a result, already existent user data on CICS hosts is available for use immediately with the remote development environment.

The VisualAge package can also be used to remotely edit/compile/ debug on your mainframe so, depending upon the needs and goals of your installation, you have an extremely flexible set of ways to build, debug, and maintain your COBOL and PL/I applications.

For more information on application development for CICS/390, visit our Web site at http://www.software.ibm.com/ad/.

#### CICS CLIENT

The CICS client has existed for quite a few years, executing on DOS, Windows 3.1, Windows 95, Windows NT, AIX, Sun Solaris, and OS/2 and connecting over SNA LU6.2, TCP/IP, TCP6.2, and NetBIOS, depending on the operating system. The connectivity options are quite complicated, varying by operating system. They are set out clearly in http://www.software.ibm.com/ts/client.

The client provides four basic interfaces to connect an end-user workstation to a mainframe or distributed CICS:

- The External Call Interface (ECI) is a programmable interface that provides the capability to pass a CICS COMMAREA to a CICS server and receive the reply. Various options are provided for different levels of data integrity and the network interactions parallel those of CICS' Distributed LINK.
- The External Presentation Interface (EPI) is a programmable interface that allows a user application to intercept CICS 3270 data streams. As we will see later, this interface is the basis for putting a GUI on already existing CICS green-screen applications.
- The CICS 3270 emulator will run 3270 CICS server applications without writing any user code.
- The External Security Interface (ESI) is a programmable interface that allows the passing of the user-id and password to a CICS server application.

These client interfaces can be used from COBOL, PL/I, C/C++, and Java applications. Each language has a VisualAge Assistant to make writing CICS client ECI programs easy with their in-built userfriendly editors, compilers, and debuggers.

Recently, IBM has acquired an application development product, which is now shipped as VisualAge Interspace Version 6.0, to work in the CICS client to CICS mainframe rapid application development space.

<sup>© 2000.</sup> Reproduction prohibited. Please inform Xephon of any infringement. 7

#### VISUALAGE INTERSPACE

VisualAge Interspace allows the programmer to build the client side of the application using the tools listed below:

- Microsoft Visual BASIC
- Microsoft ActiveX
- Any Java Integrated Development Environment (IDE), including VisualAge for Java
- Any C or C++ IDE, including VisualAge C++
- Sybase PowerBuilder.

The server systems can be:

- CICS
- MQSeries
- WebSphere
- VisualAge Generator.

It guarantees the 'handshaking' between the front-end and back-end applications and so adds significant productivity throughout the application development life-cycle.

In addition to generating client code, VisualAge Interspace generates skeletons for CICS and MQ in C/C++, COBOL, and Java languages.

#### SERVICE CATALOG

The core building block of VisualAge Interspace is its catalog, which enables server applications to be turned into re-usable application components. Every message that flows between two programs has a message signature with the name of the program or service and the corresponding set of input and output fields; and it is this signature that is stored in the catalog.

The catalog contains meta-definitions of these message signatures, independent of any particular tool, language, or middleware, thereby making them highly re-usable. Because these messages are defined in the catalog, VisualAge Interspace can guarantee the 'handshaking' between these programs in all its environments.

The catalog can be populated from many sources, including COBOL copybooks and BMS maps. VisualAge Interspace also provides a 3270 'sniffer', which catalogs a complete CICS 3270 flow and data simply by running the application through the emulator provided. This allows the mining of a 3270 application, where there is no access to BMS maps. Moreover, because the structure and syntax of the catalog are documented, it is relatively easy to create custom import and export utilities.

#### STUB GENERATOR

A typical middleware application is composed of building blocks called clients and services. A service is much like a function or procedure or even a 'method'. A client makes a request to invoke the service. Each client and service has business logic within it; however, surrounding this business logic is a middleware-specific 'wrapper' that forms the buffer between the middleware and the business logic. These wrappers can be complex and difficult to code.

Through its stub generator, VisualAge Interspace provides a utility program that automatically creates these wrappers from information held in its catalog. This allows front and back-end developers to concentrate exclusively on their own business logic.

The stub generator is driven by templates that can be customized to reflect application-specific processing, such as error management, security, or logging. Because they are based on these templates, the resulting wrappers have this logic embedded within them. This structure guarantees that architecture and processing will be uniformly enforced across application components.

The stub generator supports a broad range of languages. At the client there's Java, C/C++, Visual BASIC, and PowerBuilder. At the server there's C/C++, COBOL, and Java. Stubs created with this utility can be imported into IBM tools such as VisualAge for Java, VisualAge

C++, VisualAge COBOL, and VisualAge Generator to enhance developer productivity in building new server-side applications.

#### API

The VisualAge Interspace API offers a consistent programming interface, semantically and syntactically similar to the API of the particular development tool being used, and covers the full set of functions of the underlying middleware.

#### **TESTER**

Testing in a heterogeneous development environment is often a problem. Developers using PowerBuilder, for example, are unlikely to have the equivalent skills to write a COBOL middleware program or *vice versa*. If both are being developed in parallel, they are unlikely to proceed exactly in step. VisualAge Interspace addresses these problems elegantly, because its tester allows end-to-end testing without end-to-end knowledge. Through the information in the catalog, the tester automatically generates driver programs on both the front and back end, thereby allowing any developer to complete an end-to-end test. The tester works in a live environment – it uses the front-end tool and the actual middleware and connectivity to identify errors as early as possible in the development process.

#### SERVICE INTERFACE PAINTER

The Service Interface Painter provides a well-integrated, graphical development environment, and is (apart from the API) the primary interface to VisualAge Interspace, offering features for catalog viewing and management, including importing data, stub generation, and testing.

So in conclusion, I believe CICS application development in all its forms has come a long way from punched cards, a line-by-line TSO editor, and a hex dump!

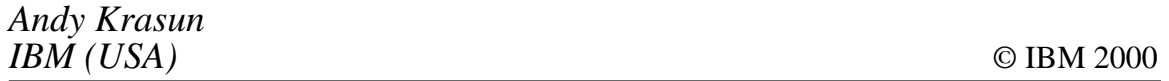

#### <span id="page-10-0"></span>**Submit jobs from CICS to batch**

With this program you are able to submit jobs from CICS to batch via a central application, which is called CSSUBMI.

The procedure AFPBATCH, in the job embedded in this program, logs in to TSO in batch, and the job specified by other parameters in the COMMAREA is then submitted to run in batch. This means that the submission of the job, which will run in batch, is carried out by the procedure AFPBATCH.

The JCL is stored in a CA-PANVALET library, but you can also define each job in this program directly or use another product similar to CA-PANVALET.

To avoid deadlocks in batch, an 'EXEC CICS SYNCPOINT' concludes the logical unit of work.

Originally, the application was designed to submit jobs for a graphic print by IBM's AFP, but a more universal use is obviously possible.

AFPBATCH.TXT

**\* \* This procedure (AFPBATCH) uses standard TSO/ISPF to \* login to TSO in batch and submit a specified job(stream) via \* the TSO/batch environment. \* PROC 2 USERID DEST P1() P2() P3() P4() P5() P6() P7() P8() P9() ISPEXEC FTOPEN ISPEXEC FTINCL JOB ISPEXEC FTCLOSE EXIT**

#### CSSUBMI.TXT

**\*ASM XOPTS(CICS,NOEDF) PUNCH ' MODE AMODE(31),RMODE(ANY) ' CSSUBMI TITLE 'Program to submit jobs from CICS to batch' SPACE DFHEISTG DSECT**

 **SPACE**

```
* ****************************************************************** *
* *
* D E S C R I P T I O N *
* ---------------------- *
* *
* *
* You can call the program via "EXEC CICS XCTL" or "EXEC CICS LINK", *
* the COMMAREA has the following construction: *
* *
* Column Content *
* 1 - 8 Name of the job, which should be submitted from *
* the CA-PANVALET library. *
* 9 Constant ",". *
* 1Ø - 12 Column 5 to 7 from the name of the submituser. *
* 13 Constant ",". *
* 14 - 19 Name of the printer(JES)/destination on which *
          * the output should be printed. *
* 2Ø - 649 Optional. Type up to nine parameter which should*
* be changed temporarily in the job(stream) from *
          * the CA-PANVALET separated with a comma and *
* start with a comma on column 2Ø. *
* *
* There are no low-values allowed in the COMMAREA. *
* *
* *
* The LUW is finished after calling the CSSUBMI-program (syncpoint) *
* and there is no direct notification to the *
* client application, so it will be useful to keep the calling *
* application recoverable. *
* *
* *
* The name of the submituser has the following construc- *
* tion: *
 Column 1 = "T", "V" or "P" for the TEST- or PROD-** CICS or for a CICS between both ("V"). *
* Column 2 - 4 = Constant "SUB". *
* Column 5 - 7 = Three-digit shorthand expression for the *
* project to which the calling application *
* is added. *
* *
* *
* RACF: *
* *
* Allow your CICS-regionuser to submit jobs from the CICS via the *
* racfclass SURROGAT *
* *
* ****************************************************************** *
```
 **EJECT \* \*\*\*\*\*\*\*\*\*\*\*\*\*\*\*\*\*\*\*\*\*\*\*\*\*\*\*\*\*\*\*\*\*\*\*\*\*\*\*\*\*\*\*\*\*\*\*\*\*\*\*\*\*\*\*\*\*\*\*\*\*\*\*\*\*\* \* \* \* \* D E F I N I T I O N S \* \* \* \* \*\*\*\*\*\*\*\*\*\*\*\*\*\*\*\*\*\*\*\*\*\*\*\*\*\*\*\*\*\*\*\*\*\*\*\*\*\*\*\*\*\*\*\*\*\*\*\*\*\*\*\*\*\*\*\*\*\*\*\*\*\*\*\*\*\* \* SPACE OUTAREA DS CL8Ø JCL-OUTPUT-AREA OUTMSG DS CL60 MSG-OUTPUT-AREA TOKEN DS CL8 RESPONSE DS F STOR7 DS CL1 SPACE SYSID DS ØCL4 DS CL1 ENVIRON DS CL1 ORG SYSID+4 SPACE USERID DS ØCL8 USERCL7 DS CL7 ORG USERID+8 SPACE COMMAR DS ØCL649 PANMEM DS CL8 KOMMA1 DS CL1 USER DS CL3 KOMMA2 DS CL1 DRUCKER DS CL6 REST DS CL63Ø ORG COMMAR+649 SPACE SUBUSER DS CL7 EYECATO DS CL4Ø OLDEIB DS CL85 JOB EQU \* ORG JOB+(JOBEND-JOBSTART) SPACE \* \*\*\*\*\*\*\*\*\*\*\*\*\*\*\*\*\*\*\*\*\*\*\*\*\*\*\*\*\*\*\*\*\*\*\*\*\*\*\*\*\*\*\*\*\*\*\*\*\*\*\*\*\*\*\*\*\*\*\*\*\*\*\*\*\*\* \* \* \* \* M A I N P R O G R A M \* \* \* \* \*\*\*\*\*\*\*\*\*\*\*\*\*\*\*\*\*\*\*\*\*\*\*\*\*\*\*\*\*\*\*\*\*\*\*\*\*\*\*\*\*\*\*\*\*\*\*\*\*\*\*\*\*\*\*\*\*\*\*\*\*\*\*\*\*\* \* SPACE CSSUBMI DFHEIENT CODEREG=(R4),DATAREG=R12 CSSUBMI AMODE ANY CSSUBMI RMODE ANY SPACE EXEC CICS SYNCPOINT**

 **SPACE EXEC CICS ADDRESS COMMAREA(R2) RESP(RESPONSE) SPACE CLC RESPONSE,DFHRESP(NORMAL) BNE INVCOMMA CLC EIBCALEN,=H'19' BL INVCOMMA CLC EIBCALEN,=H'649' BH INVCOMMA LA RØ,COMMAR LH R1,EIBCALEN LR R3,R1 MVCL RØ,R2 CLI KOMMA1,C',' BNE INVCOMMA CLI KOMMA2,C',' BNE INVCOMMA CLI REST,C' ' BNH TRUCOMM CLI REST,C',' BNE INVCOMMA CLI REST+1,C'P' BE TRUCOMM SPACE INVCOMMA EQU \* MVC OUTMSG,MSGØØ4 BAS R6,SENDMSG BAS R6,ABEND B RETURN SPACE TRUCOMM EQU \* LA R8,COMMAR LH R9,=Y(L'COMMAR) SPACE TRUCA1ØØ EQU \* CLI Ø(R8),X'ØØ' BNE TRUCA2ØØ MVI Ø(R8),X'4Ø' SPACE TRUCA2ØØ EQU \* LA R8,1(R8) BCT R9,TRUCA1ØØ SPACE EXEC CICS ASSIGN SYSID(SYSID) \* USERID(USERID) \* RESP(RESPONSE) SPACE CLC RESPONSE,DFHRESP(NORMAL)**

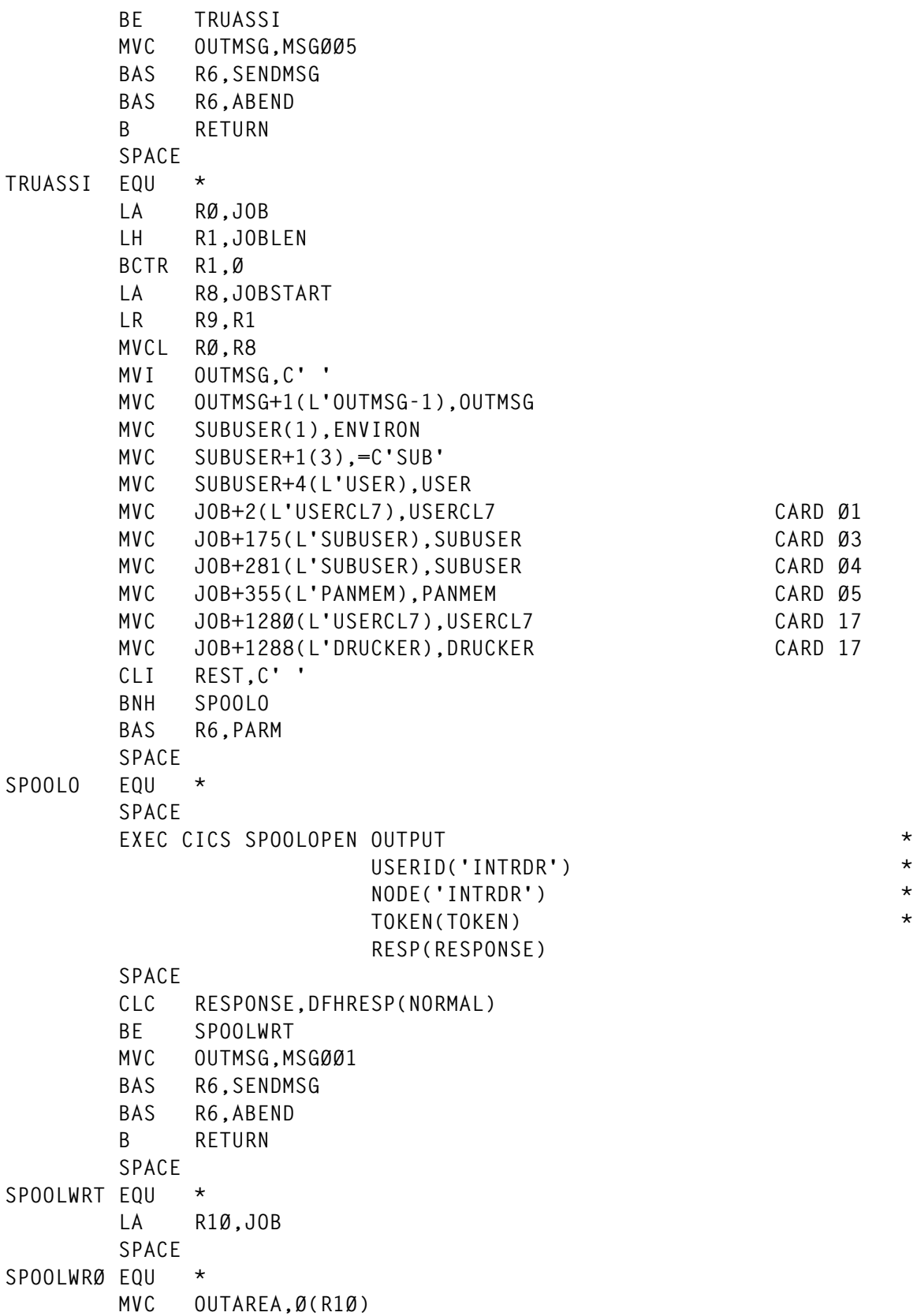

 **SPACE SPOOLWR1 EQU \* SPACE** EXEC CICS SPOOLWRITE  $\star$  **TOKEN(TOKEN) \* FROM(OUTAREA) \* RESP(RESPONSE) SPACE CLC RESPONSE,DFHRESP(NORMAL) BE SPOOLWR2 MVC OUTMSG,MSGØØ2 BAS R6,SENDMSG BAS R6,ABEND B SPOOLCLS SPACE SPOOLWR2 EQU \* CLC OUTAREA(5),=C'/\*EOF' BE SPOOLCLS LA R1Ø,8Ø(R1Ø) B SPOOLWRØ SPACE SPOOLCLS EQU \* SPACE EXEC CICS SPOOLCLOSE \* TOKEN(TOKEN) \* RESP(RESPONSE) SPACE CLC RESPONSE,DFHRESP(NORMAL) BE RETURN MVC OUTMSG,MSGØØ3 BAS R6,SENDMSG BAS R6,ABEND SPACE RETURN EQU \* CLI OUTMSG,C' ' BNE RET999 MVC OUTMSG,MSG999 MVC OUTMSG+45(L'SUBUSER),SUBUSER BAS R6,SENDMSG SPACE RET999 EQU \* EXEC CICS RETURN EJECT \* \*\*\*\*\*\*\*\*\*\*\*\*\*\*\*\*\*\*\*\*\*\*\*\*\*\*\*\*\*\*\*\*\*\*\*\*\*\*\*\*\*\*\*\*\*\*\*\*\*\*\*\*\*\*\*\*\*\*\*\*\*\*\*\*\*\* \* \* \* \* S U B R O U T I N E S \* \* \* \* \*\*\*\*\*\*\*\*\*\*\*\*\*\*\*\*\*\*\*\*\*\*\*\*\*\*\*\*\*\*\*\*\*\*\*\*\*\*\*\*\*\*\*\*\*\*\*\*\*\*\*\*\*\*\*\*\*\*\*\*\*\*\*\*\*\* \***

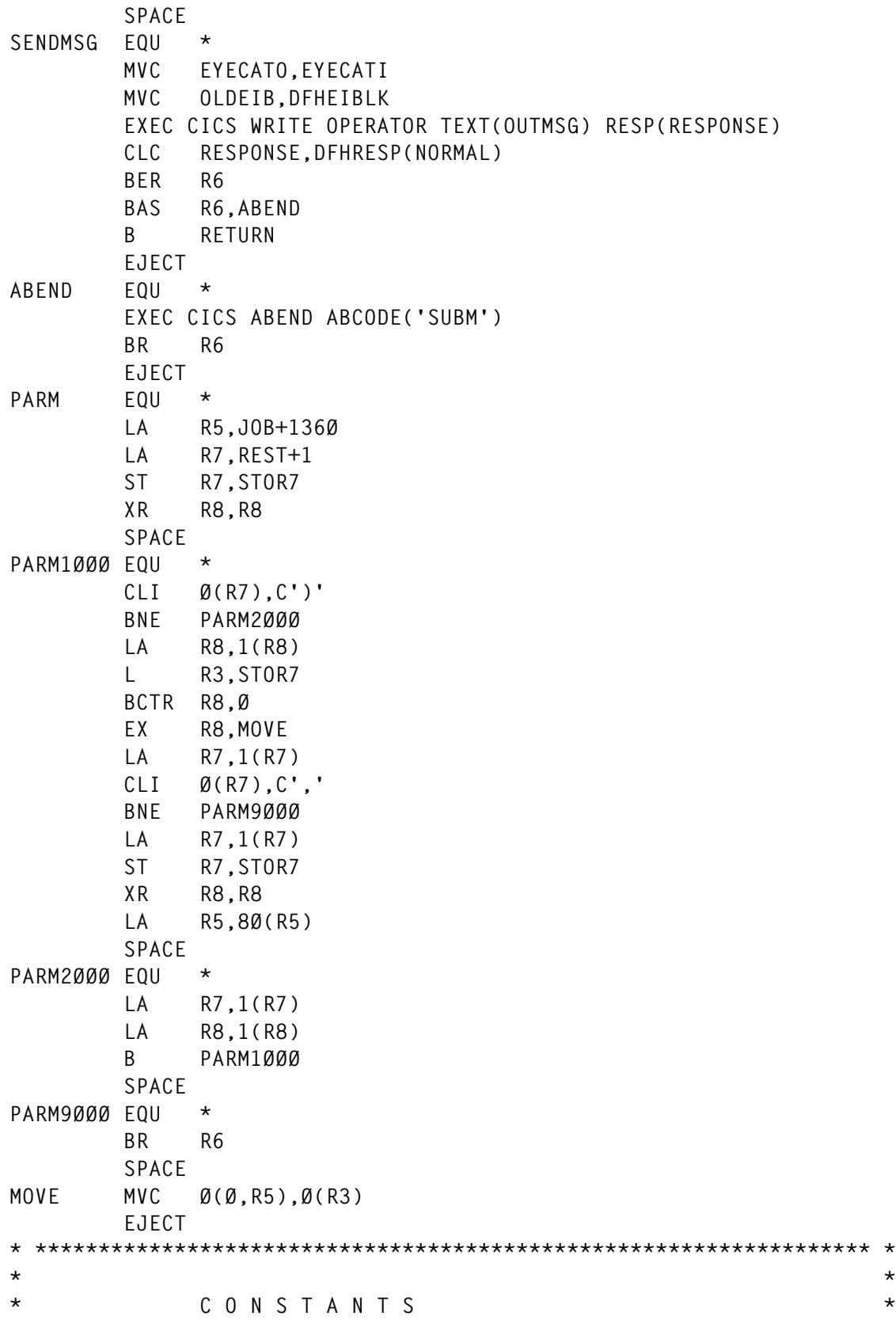

**\* \* \* \*\*\*\*\*\*\*\*\*\*\*\*\*\*\*\*\*\*\*\*\*\*\*\*\*\*\*\*\*\*\*\*\*\*\*\*\*\*\*\*\*\*\*\*\*\*\*\*\*\*\*\*\*\*\*\*\*\*\*\*\*\*\*\*\*\* \* SPACE MSGØØ1 DC CL6Ø'CSSUBMI-ØØ1 Error during SPOOL-OPEN |' MSGØØ2 DC CL6Ø'CSSUBMI-ØØ2 Error during SPOOL-WRITE |' MSGØØ3 DC CL6Ø'CSSUBMI-ØØ3 Error during SPOOL-CLOSE |' MSGØØ4 DC CL6Ø'CSSUBMI-ØØ4 Invalid COMMAREA detected|' MSGØØ5 DC CL6Ø'CSSUBMI-ØØ5 Invalid ASSIGN detected |' MSG999 DC CL6Ø'CSSUBMI-999 Submit orderly finished for User xxxxxx\* x |' EYECATI DC CL4Ø'\*\*\* EYE-CATCHER \*\*\* OLD EIB-CONTENT \*\*\*' SPACE JOBSTART DC CL8Ø'//B999999A JOB (ØØØØ,ØØØØØØØØ,ØØ,ØØØ,ØØØ), '** DC CL80'//\* KOMMENTAR-KARTE  **DC CL8Ø'// XSUBXXX,REGION=8ØØØK,CLASS=H, '** DC CL80'// MSGCLASS=X, RESTART=\*, USER=XSUBXXX  **DC CL8Ø'//JOBREAD EXEC PGM=PANRETRV,PARM=''S9999999,EXPAND'' ' DC CL8Ø'//PANLIB DD DSN=NLV.PANLIB.JCL,DISP=SHR ' DC CL8Ø'//DØØ1OS DD DSN=&&TEMP(JOB), '** DC CL80'// DISP=(NEW, KEEP, KEEP),  **DC CL8Ø'// SPACE=(TRK,(1Ø,1Ø,5)), ' DC CL8Ø'// DCB=(RECFM=FB,LRECL=8Ø) ' DC CL8Ø'//ISPBATCH EXEC ISPBATCH ' DC CL8Ø'//TMPSLIB DD DSN=&&TEMP,DISP=SHR ' DC CL8Ø'//ISPFILE DD SYSOUT=(A,INTRDR), ' DC CL8Ø'// DCB=(RECFM=FB,LRECL=8Ø,BLKSIZE=8ØØ)' DC CL8Ø'//SYSTSIN DD \* ' DC CL8Ø'ISPSTART CMD(%AFPBATCH + '** DC CL80'B999999 D99999  **+' DC CL8Ø' \* +' DC CL8Ø' \* +' DC CL8Ø' \* +' DC CL8Ø' \* +' DC CL8Ø' \* +' DC CL8Ø' \* +' DC CL8Ø' \* +' DC CL8Ø' \* +' DC CL8Ø' \* )'**

<span id="page-18-0"></span> **DC CL8Ø'/\*EOF ' JOBEND EQU \* JOBLEN DC Y(JOBEND-JOBSTART) BLANK DC CL6Ø' ' SPACE EQUREG EJECT \* \*\*\*\*\*\*\*\*\*\*\*\*\*\*\*\*\*\*\*\*\*\*\*\*\*\*\*\*\*\*\*\*\*\*\*\*\*\*\*\*\*\*\*\*\*\*\*\*\*\*\*\*\*\*\*\*\*\*\*\*\*\*\*\*\*\* \* \* \* \* L I T E R A L S \* \* \* \* \*\*\*\*\*\*\*\*\*\*\*\*\*\*\*\*\*\*\*\*\*\*\*\*\*\*\*\*\*\*\*\*\*\*\*\*\*\*\*\*\*\*\*\*\*\*\*\*\*\*\*\*\*\*\*\*\*\*\*\*\*\*\*\*\*\* \* SPACE LTORG SPACE DC C' ' END CSSUBMI** *Claus Reis*

*CICS Systems Programmer Nuernberger Lebensversicherung AG (Germany)* © Xephon 2000

#### **Monitoring CICS activity – part 2**

*This month we conclude the article describing how to keep an on-line and historical view of what's happened inside CICS.*

#### WHAT TO DO IF YOU ARE GOING TO RECYCLE CICS

This is where the process is not automatic any more. The operator should remember to start a special job right before CICS is brought down. The job is the same daily job that was started by the scheduler.

#### WHAT TO DO IF CICS WAS CANCELLED

Of course if CICS is cancelled this is not the right time to lose your system/application logs.

In order to prevent it, a different job must be run. This 'post mortem' job will look at the data from the non-active CICS. It should be run right after a CICS crash, but not necessarily before a new CICS is started. In order to save some space, I'm only showing the first two steps of the JCL – all the rest are equivalent to the job that is run from the scheduler.

This job takes advantage of the fact that in SDSF after the CRDATE command is used, the DDnames are sorted in the same order as in the job.

**//EXEC PGM=SDSF,PARM='++24,131' //ISFOUT DD SYSOUT=T //ISFIN DD \* //ISFOUT DD SYSOUT=T //ISFIN DD \* PREFIX SS5ØCICP H SORT CRDATE D FIND SS5ØCICP ++? FIND DCPMJNA ++S PRINT ODSN 'SYSO.DCPMJNA' \* MOD PRINT PRINT CLOSE //EXEC PGM=SDSF,PARM='++24,131' //ISFOUT DD SYSOUT=T //ISFIN DD \* PREFIX SS5Ø\* DA FIND SS5ØCICP ++? SORT DSID D FIND DCPMJNF DOWN 1 FIND DCPMJNF ++S PRINT ODSN 'SYSO.DCPMJNF' \* MOD PRINT PRINT CLOSE**

#### PROGRAMS USED FOR AUTOMATING THE SWITCHING PROCESS

The following programs are used to automate the switching process – xeasm1, xeasm2, and xecto.

#### **Xeasm1**

```
* THIS PROGRAM ENABLES DYNAMIC DEALLOCATION OR ALLOCATION OF
* EXTERNAL TD-QUEUES.
* IT IS ACTIVATED BY THE FOLLOWING INPUT
      * TDYN FREE DDNAME(DDNAME) (UNALLOC ASSUMED)
* (OR) TDYN ALLOC DDNAME(DDNAME) SYSOUT(M) (STATUS SHR ASSUMED)
* UNLIKE ADYN, IT IS NOT A CONVERSATIONAL TRANSACTION
* EG IT CAN BE USED WITH MVS MODIFY COMMAND.
* THE PROGRAM USES DYNAMIC ALLOCATION DIRECTLY.
* IN THE CICS-SAMPLE-GUIDE THERE ARE EXAMPLES OF HOW TO
* USE DYALLOC FROM CICS.
* WITH SOME MODIFICATION IN THE DYNAMIC ALLOCATION TEXT UNITS
* THIS PROGRAM MAY BE USE TO ALLOC/DE-ALLOC DSNAMES.
* THIS PROGRAM MUST BE LINKED WITH AMOD AND RMOD 24.
* THE TRANSACTION THAT STARTS THIS PROGRAM SHOULD BE DEFINED WITH
* TASKDATAKEY=CICS.
RNAME EQU 5
RLEN EQU 6
RWK EQU 4
RRC EQU 7
      RBAL EQU 8
R1 EQU 1
R15 EQU 15
DFHEISTG DSECT
ECB99 DS A
TCB99 DS A
*
TPADYN3 DFHEIENT CODEREG=3,DATAREG=1Ø,EIBREG=11
*
        MVC MSG(29),MSG1
         MVI TEXT,C' '
         MVC TEXT+1(89),TEXT
         LA RWK,9Ø
             RWK.TEXTLEN
         EXEC CICS RECEIVE INTO(TEXT) LENGTH(TEXTLEN)
         CALL JHTRT,(TEXTLEN,FREELEN) * IS IT A FREE CALL
         LTR R15,R15 * IF IT DOES GO EXECUTE
         BZ EXFREE
         CALL JHTRT,(TEXTLEN,ALLOCLN) * IS IT AN ALLOCATION
         LTR R15,R15 * IF IT DOES GO EXECUTE
         BZ EXALLOC
* * ELSE IT IS AN ERROR
       MVC MSG(29), MSG5 \star ACTION NOT SPECIFIED
```
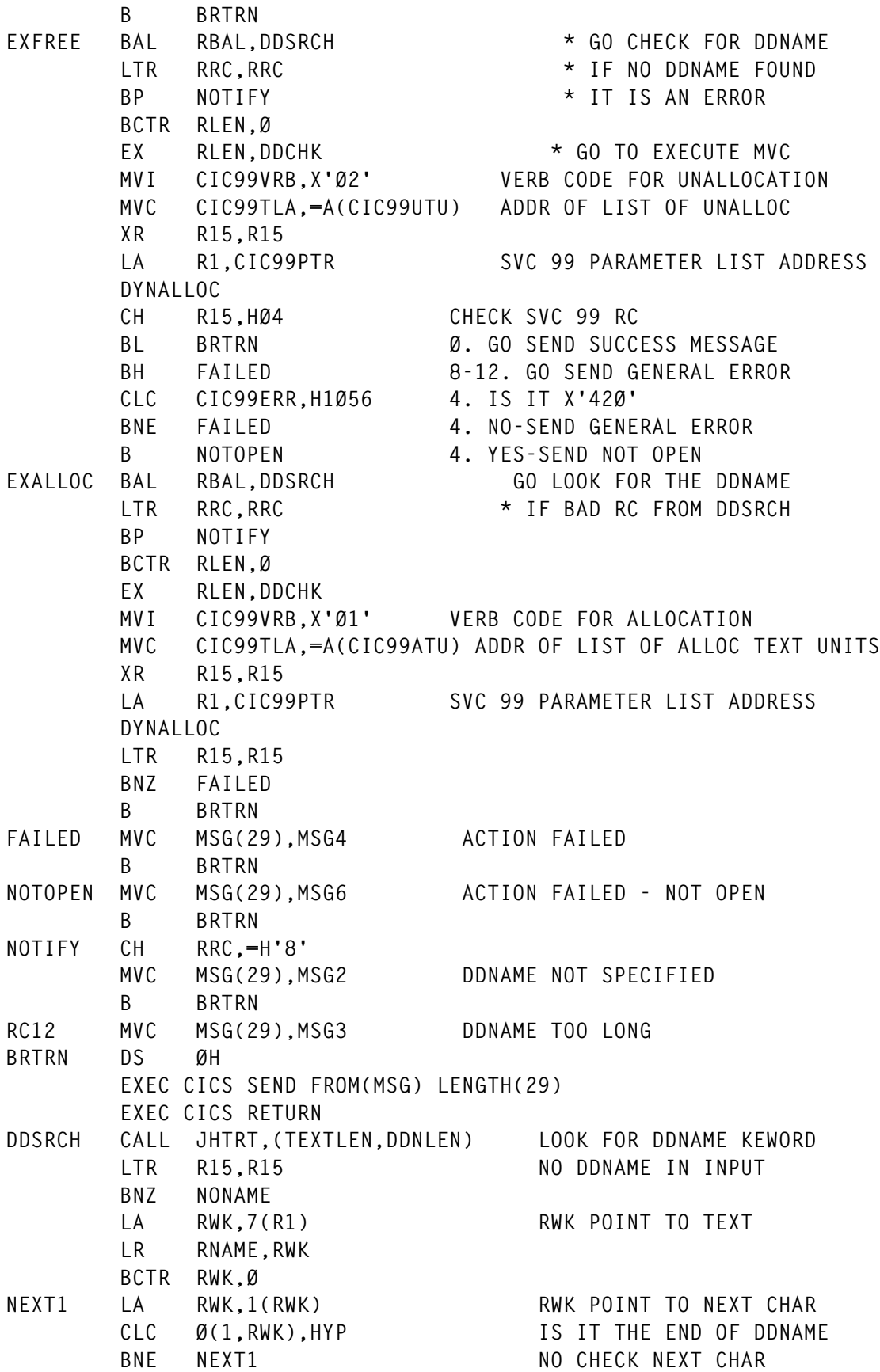

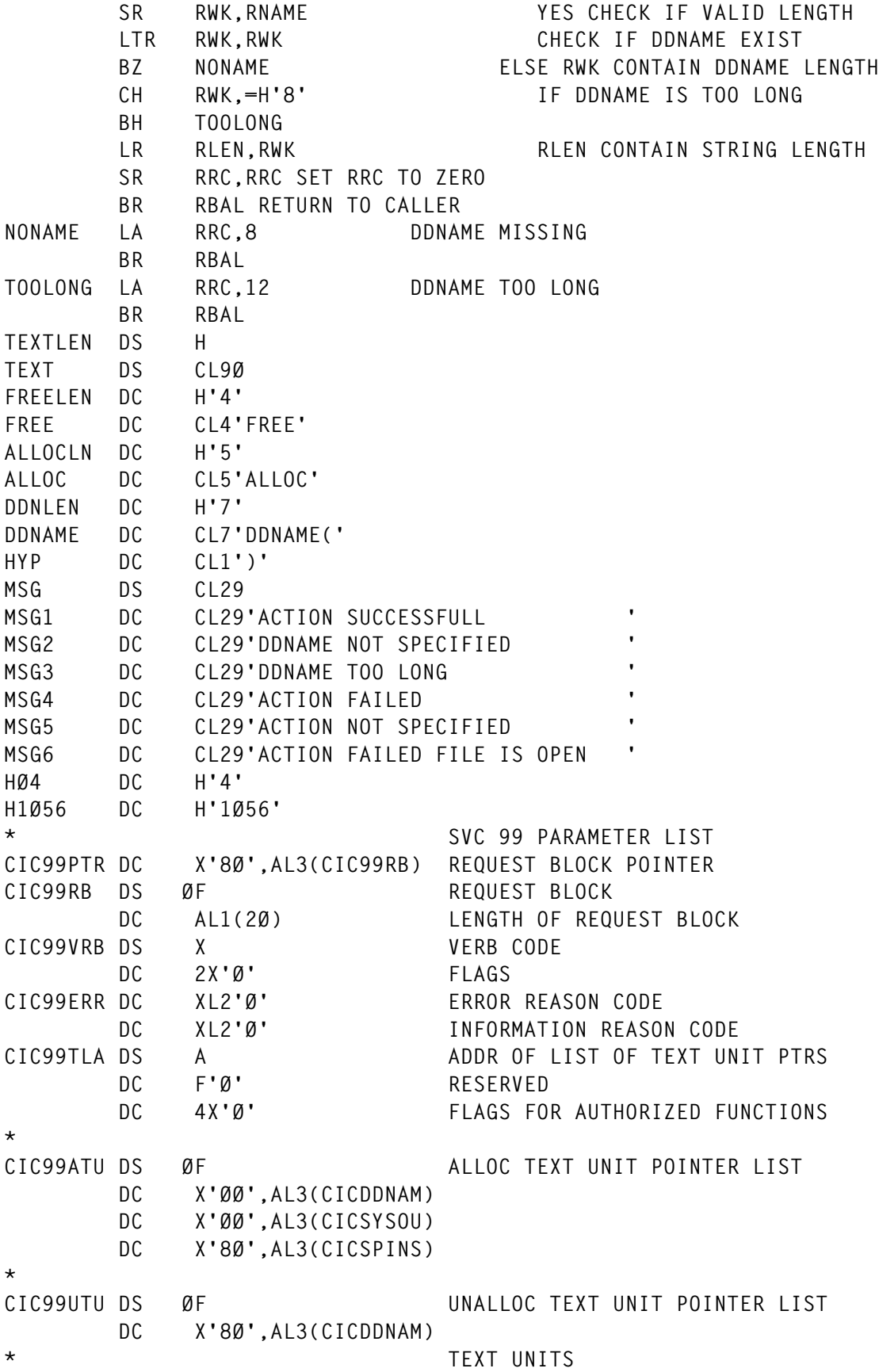

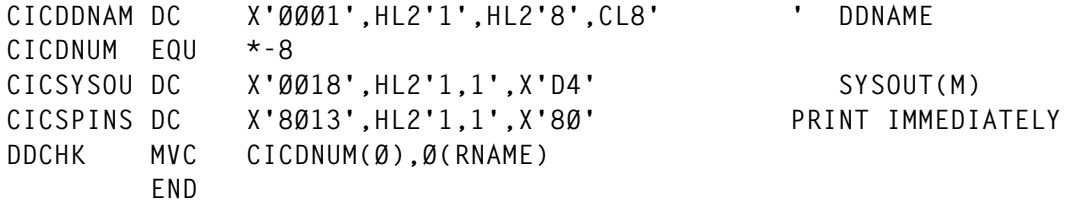

#### **Xeasm2**

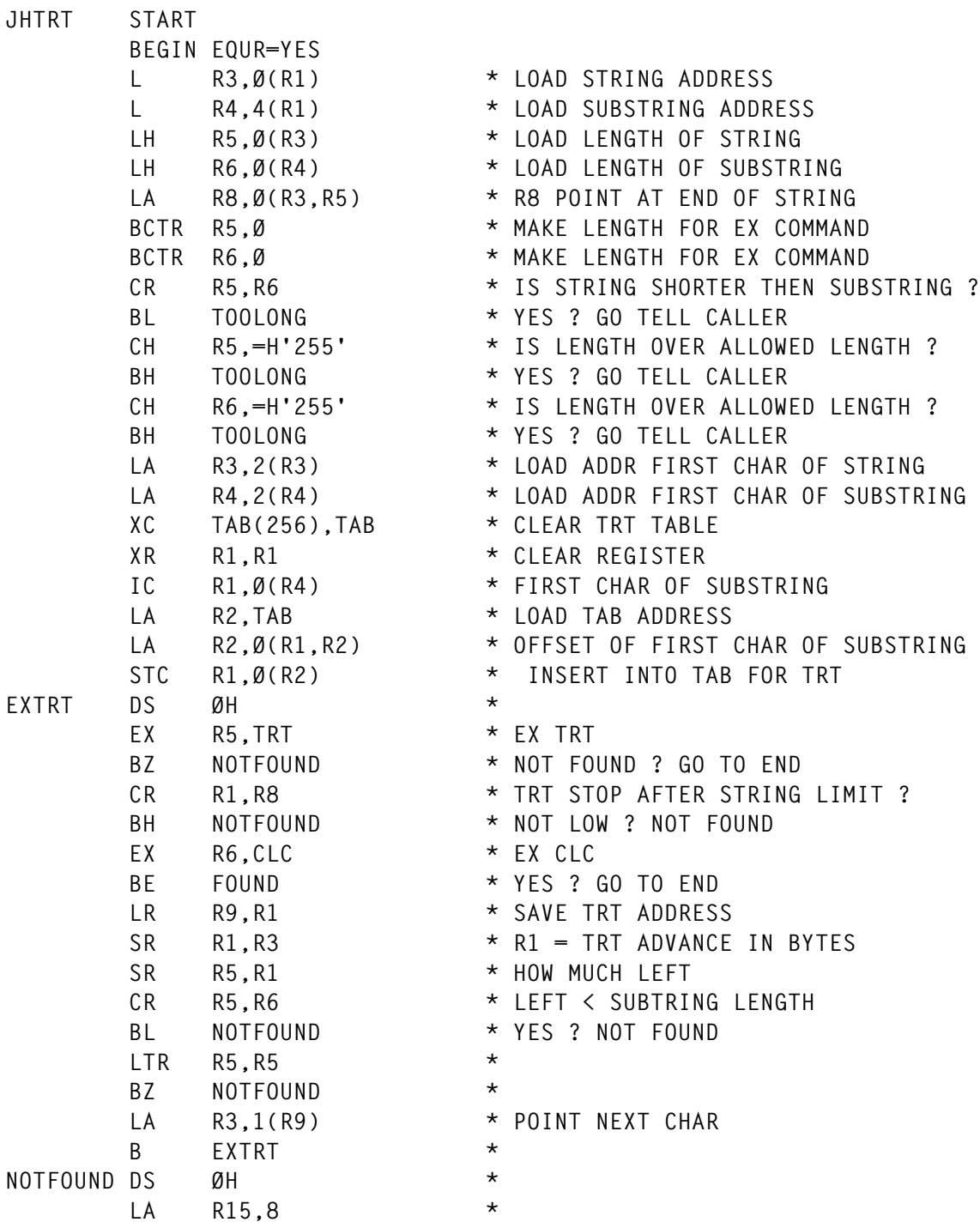

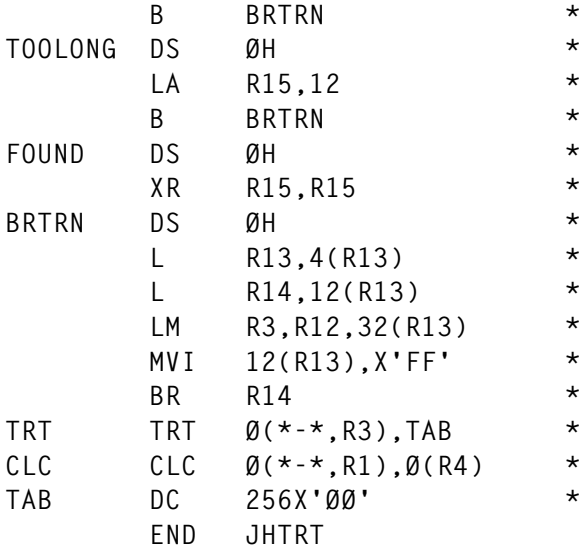

#### **Xecto**

```
******************************************************************
* THIS ROUTINE FREE & ALLOC DDNAME DCPMJN? IN CICS WHEN ?=T L F A
* ACTIVATED BY RULE - CICSTDQ
* AFTER THIS PROGRAM IS RUN - A NEW GENERATION OF CICS ARCHIVE
* LOG IS CREATED - AND THE REPLACED LOG IS ARCHIVED INTO TAPE.
****************************************************************
  TRACE ON
  MAXCOMMAND 9999
   TIMEOUT 9999
   LOGON APPLID CICSOLIB SESSID KSØ1
   IFVAR %VTAMRC EQ '48' GOTO CICS_DOWN
   CURSOR POS 1 8
   IFSCREEN 'WELCOME TO CICS' GOTO SIGN_ON
   GETSCREEN
*
LABEL SIGN_ON
  CLEAR
  TYPE 'CESN USERID=MCPCTO,PS=%A1'
   ENTER
   CURSOR POS 1 11
   IFSCREEN 'SIGN-ON IS COMPLETE' GOTO START_PROG
   GOTO SIGN_NOTOK
*
LABEL START_PROG
    SETVAR %DJN1 DATA 'DJNA'
    SETVAR %DJN2 DATA 'DJNF'
    SETVAR %DJN3 DATA 'DJNL'
    SETVAR %DJN4 DATA 'DJNT'
    SETVAR %NO_DJN DATA '4'
   SETVAR %DCPMJNX_STAT DATA 'FREE'
```

```
 GOTO NEXT_DJN
*
LABEL NEXT_DJN
   IFVAR %NO_DJN EQ 'Ø' GOTO END_PROG
   IFVAR %NO_DJN EQ '1' GOTO DJN1
   IFVAR %NO_DJN EQ '2' GOTO DJN2
   IFVAR %NO_DJN EQ '3' GOTO DJN3
   IFVAR %NO_DJN EQ '4' GOTO DJN4
*
LABEL DJN1
    SETVAR %N_D DATA 'DJNA'
    SETVAR %JN DATA 'JNA'
    GOTO TDQ
*
LABEL DJN2
    SETVAR %N_D DATA 'DJNF'
    SETVAR %JN DATA 'JNF'
    GOTO TDQ
*
LABEL DJN3
    SETVAR %N_D DATA 'DJNL'
    SETVAR %JN DATA 'JNL'
    GOTO TDQ
*
LABEL DJN4
    SETVAR %N_D DATA 'DJNT'
    SETVAR %JN DATA 'JNT'
    GOTO TDQ
*
LABEL TDQ
   SETVAR %NO_DJN DATA '%NO_DJN %%MINUS 1'
   SETVAR %ACT DATA 'CLOSE'
   PFØ3
   CLEAR
   TYPE 'CEMT S TDQ(%N_D) CL '
   ENTER
   CURSOR POS 1 15
   SETVAR %DJN SCREEN 1 12 4
   CURSOR POS 23 14
   IFSCREEN 'NORMAL' GOTO DO_ADYN
   GOTO TDQ_NOTOK
*
LABEL TDQ_NOTOK
   SHOUT TO TSO-SØ1Ø TEXT 'CTO - CICS TDQ %ACT FOR %DJN IS NOT NORMAL'
   SHOUT TO TSO-SØØ4 TEXT 'CTO - CICS TDQ %ACT FOR %DJN IS NOT NORMAL'
   GOTO END_PROG
*
LABEL DO_ADYN
   PFØ3
   CLEAR
```

```
 TYPE 'ADYN '
  ENTER
  CURSOR POS 9 1
  IFSCREEN 'ENTER' GOTO DO_FREE
  GOTO DO_OPEN
*
LABEL DO_FREE
  CURSOR HOME
  TYPE 'FREE DDNAME(DCPM%JN) UNALLOC '
  ENTER
  CURSOR POS 9 41
  IFSCREEN 'ØØØØ' GOTO DO_ALLOC
  SETVAR %DCPMJNX_STAT DATA 'FREE'
  GOTO RC_NOTOK
*
LABEL RC_NOTOK
  SHOUT TO TSO-SØ1Ø TEXT 'CTO - CICS FREE DCPM%JN NOT OK'
  IFVAR %DCPMJNX_STAT EQ 'ALLOC' GOTO DO_OPEN
*
LABEL DO_ALLOC
  PFØ3
  CLEAR
  TYPE 'ALLOC DDNAME(DCPM%JN) SYSOUT(M) '
  ENTER
  CURSOR POS 9 41
  IFSCREEN 'ØØØØ' GOTO DO_OPEN
  SETVAR %DCPMJNX_STAT DATA 'ALLOC'
  GOTO RC_NOTOK
*
LABEL DO_OPEN
  CURSOR HOME
  SETVAR %NUL DATA ' '
  TYPE '%NUL'
  ENTER
  PFØ3
  CLEAR
* CURSOR HOME
  TYPE 'CEMT S TDQ(%N_D) OP '
  ENTER
  CURSOR POS 23 14
  IFSCREEN 'NORMAL' GOTO NEXT_DJN
  SETVAR %ACT DATA 'OPEN'
  GOTO TDQ_NOTOK
*
LABEL SIGN_NOTOK
  SHOUT TO TSO-SØ1Ø TEXT 'cics sign-on failed'
  GOTO END_PROG
*
LABEL CICS_DOWN
  SETOGLB %%DOWN%A2 = 48
*
```
**LABEL END\_PROG PFØ3 CLEAR TYPE 'LOGOFF ' ENTER LOGOFF END**

*Uri Cohen CICS Systems Programmer (Israel)* © Xephon 2000

#### **Contributing to CICS Update**

Although the articles published in Xephon *Updates* are of a very high standard, the vast majority are not written by professional writers, and we rely heavily on our readers themselves taking the time and trouble to share their experiences with others. Many have discovered that writing an article is not the daunting task that it might appear to be at first glance. They have found that the effort needed to pass on valuable information to others is more than offset by our generous terms and conditions and the recognition they gain from their fellow professionals. Often, just a few hundred words are sufficient to describe a problem and the steps taken to solve it.

If you have ever experienced any difficulties with CICS, or made an interesting discovery, you could receive a cash payment, a free subscription to any of our *Updates*, or a credit against any of Xephon's wide range of products and services, simply by telling us all about it. For a copy of our *Notes for Contributors*, which explains the terms and conditions under which we publish articles, please write to the editor, Trevor Eddolls, at any of the addresses shown on page 2, or e-mail him on trevore@xephon.com.

#### <span id="page-28-0"></span>**Finding DFHCSD duplicates and DFH\$\* groups**

This article includes JCL to find duplicate entries in DFHCSD and also a procedure to remove DFH\$\* groups in your production DFHCSD. Included is a PL/I program to delete such keys, but you could also unload VSAM, edit the unloaded dataset and delete records, and then upload.

CSDDUPL

This is the JCL to find duplicate entries in DFHCSD:

```
//TSHVRA JOB (),'CSDDUPL',CLASS=A,MSGCLASS=X,NOTIFY=TSHVR
//*FIND DUPLICATES IN DFHCSD
//*Ø1-Ø8:NAME OF GROUP
//*13-14:TYPE OF RESOURCE
//* ØXØØØ1 GENERAL
//* ØXØØØ5 IBM PROTECTED GROUP IBMINITIAL
//* ØXØØØ6 GROUP
//* ØXØØØD LIST
//*15-22:NAME OF RESOURCE
//*EXAMPLE OF OUTPUT:
//* HDFTERM 4AIXØ ØØØØØ1
//* DFHMRODR 4CICA ØØØØØB (B=ØXC2=ØXF2 = 2)
//* DFH$FILA FILEA ØØØØØC (C=ØXC3=ØXF3 = 3)
//* DFHCOMP1 EDFHRTY ØØØØØD (D=ØXC4=ØXF4 = 4)
//SORT1 EXEC SORT
//SORTIN DD DISP=SHR,DSN=CICS41Ø.PX.DFHCSD
//SORTOUT DD SYSOUT=X
//SYSIN DD *
* FOR RECFM=VB:OFFSETS SHOULD INCLUDE 4 BYTE RDW-FIELD
   OPTION EQUALS
   INREC FIELDS=(1,26,3X,C'ØØØØØ1')
   INCLUDE COND=((17,2,CH,NE,X'ØØØ1'),AND,
                 (17,2,CH,NE,X'ØØØ5'),AND,
                 (17,2,CH,NE,X'ØØØ6'),AND,
                 (17,2,CH,NE,X'ØØØD'))
   SORT FIELDS=(17,1Ø,CH,A)
   SUM FIELDS=(3Ø,6,ZD)
//
//
```
#### HVPVS01

#### This is the PL/I program to delete VSAM records:

```
* PROCESS LANGLVL(OS,SPROG),SYSTEM(MVS);
 /*HVPVSØ1:ACTIONS ON VSAMS */
 /* AUTHOR:HVIERENDEELS@WWW.POSTMASTER.CO.UK */
 /* ———————————————————————————————————————————————————————————————— */
 /* ACTIONS ON VSAM DATASETS */
 /* ———————————————————————————————————————————————————————————————— */
 /* MAINTENANCE: */
 /* Ø9.94 COMMANDO M(OVE) DELETE+MOVE NAAR BACKUP */
 HVPVSØ1: PROCEDURE (PARM) OPTIONS (MAIN);
 DCL $ERRPROG CHAR(16) STATIC INIT('*ERROR* HVPVSØ1:'),
     $NOTFOUND BIN FIXED STATIC INIT(51),
     $INV_CARD BIN FIXED STATIC INIT(999),
     $ACT_FAIL BIN FIXED STATIC INIT(998),
     $CMDINFORM CHAR(1) STATIC INIT('I'),
     $COMMENT CHAR(1) INIT('*'),
     $DELETE CHAR(1) INIT('D'),
     $MOVE CHAR(1) INIT('M'),
     $PRINT CHAR(1) INIT('P'),
     $SET CHAR(1) INIT('S'),
     $ERR_IND CHAR(1) INIT('E'), /* ERROR INDICATIE */
     $MESS_KEYLEN CHAR(16) INIT('INVALID KEYLEN'),
     $TRUE BIT(1) STATIC INIT('1'B),
     $FALSE BIT(1) STATIC INIT('Ø'B);
 /* EXTERNAL ENTRIES */
 /*HVPSHWC : CALL SHOWCAT */
 DCL HVPSHWC EXTERNAL ENTRY OPTIONS(ASM INTER RETCODE);
 /*HVPDYNA DYNALLOC PROG */
 DCL HVPDYNA ENTRY OPTIONS(ASM INTER RETCODE);
 /* EXTERNAL ENTRIES END */
 DCL PARM CHARACTER (1ØØ) VARYING ;
 %INCLUDE BUILTIN;
DCL SYSIN FILE RECORD INPUT,<br>EOF_SYSIN BIT (1) INIT ('0
                           EOF_SYSIN BIT (1) INIT ('Ø'B) ;
 DCL CARDIN CHAR(3ØØ) VARYING ;
 DCL PTR_CARD POINTER ;
 DCL 1 CARDIN_REDEF UNALIGNED BASED(PTR_CARD),
            2 LEN BIN FIXED,
            2 CARD,
            3 CODE CHAR (1),<br>3 GENKEY CHAR (1),
             3 GENKEY CHAR (1), /* ' ' G */
             3 RESERVED1 CHAR (14),
             3 DDNAME CHAR (Ø8),
             3 KEYLEN PIC '999',
             3 RESERVED2 CHAR (53);
 DCL CARD_TELLER BIN FIXED INIT(Ø);
 DCL BACKUP FILE RECORD OUTPUT;
 DCL MASTER FILE RECORD UPDATE KEYED ENV (VSAM GENKEY);
```

```
 DCL EOF_MASTER BIT (1) INIT ('Ø'B) ;
DCL SYSPRINT FILE PRINT OUTPUT;
 DCL ACTUAL_FILENAME CHAR(8) INIT(' '),
         ACTUAL_BACKUPNAME CHAR(8) INIT('BACKUP'),
         FULLKEY CHAR(255),
         MAXCC BIN FIXED(31) INIT(Ø),
         MYRC BIN FIXED(31) INIT(Ø),
        KEYLEN BI BIN FIXED(15),
         IXRKP BIN FIXED(15) INIT(Ø),
         IXKL BIN FIXED(15) INIT(Ø),
        ONCODE SAV BIN FIXED.
         DATA_MAXRECL BIN FIXED(31);
 DCL GENREC@ POINTER;
 DCL GENREC CHAR(8Ø) BASED(GENREC@);
 DCL VSAMREC CHAR(*) VARYING CONTROLLED;
 DCL ERRCODE BIN FIXED(31) INIT(Ø);
 DCL ERRMESS CHAR(8Ø) INIT(' ');
 DCL SW_MOVE BIT(1) ;
 ON ERROR BEGIN;
          /* 1ØØ9 INVALID FILE OPERATION EG DEL KEY ON ESDS */
    ON ERROR SYSTEM;
   MYRC = ONCODE;
    PUT SKIP EDIT($ERRPROG,MYRC,'RAISED IN',ONLOC)
                 (X(1),A,X(1),F(4,Ø),X(1),A,X(1),A);
   IF MYRC=9 THEN DO;
    IF (ERRCODE ¬=Ø & ERRMESS¬='') THEN
      PUT SKIP EDIT('ERRCODE=',ERRCODE,'ERRMESS=',ERRMESS)
                  (X(1),A,F(4),X(1),A,A);
      ELSE PUT SKIP EDIT('SEE PRECEDING PUT SKIP LISTS FOR PROGRAM')
                  (X(1),A);
    END;
    /* IF SUBROUTINE */
    GOTO L_RETURN;
  END;
         ON KEY (MASTER) BEGIN;
          ONCODE_SAV = ONCODE;
         END;
         ON UNDEFINEDFILE(MASTER) BEGIN;
          ONCODE_SAV = ONCODE;
         END;
         ON ENDFILE (SYSIN) BEGIN;
          EOF_SYSIN = $TRUE;
         END;
         ON ENDFILE (MASTER) BEGIN;
          EOF_MASTER = $TRUE;
         END;
 PROGRAM_START:
 PTR_CARD=ADDR(CARDIN);
 OPEN FILE(SYSIN);
CALL S GET SYSIN RECORD:
 DO WHILE(¬EOF_SYSIN);
```

```
 IF CARD.CODE=$SET THEN SETCODE: DO;
  CALL PERFORM_SET;
  END SETCODE;
  ELSE NOT_SETCODE: DO;
   CALL S_OPEN;
   IF IXKL>KEYLEN_BI THEN CARD.GENKEY='G';
   SW_MOVE=$FALSE;
   IF CARD.CODE=$DELETE THEN CALL PERFORM_DELETE;
   ELSE IF CARD.CODE=$PRINT THEN CALL S_PRINT;
   ELSE IF CARD.CODE=$MOVE THEN DO;
    IF CARD.GENKEY¬='G' THEN DO;
     PUT SKIP EDIT('E','MOVE REQUIRES GENKEY IN #',CARD_TELLER)
     (A(1),X(1),A(5Ø),X(1),F(4));
    MAXCC=MAX($INV_CARD,MAXCC);
    END;
    ELSE DO;
     SW_MOVE=$TRUE;
     CALL PERFORM_DELETE;
    END;
   END;/* MOVE */
   ELSE DO;
    PUT SKIP EDIT('E','INVALID CARDCODE IN CARD #',CARD_TELLER)
    (A(1),X(1),A(5Ø),X(1),F(4));
    MAXCC=MAX($INV_CARD,MAXCC);
   END;/*INVALID CARD CODE */
  END NOT_SETCODE;
  CALL S_GET_SYSIN_RECORD;
 END;/* DO WHILE(¬EOF_SYSIN)*/
 MYRC=MAXCC;
 L_RETURN:
 ON ERROR SYSTEM; /* AVOID ERROR LOOP */
 CALL PLIRETC(MYRC);
 RETURN;
 /* SUBROUTINES */
 S_OPEN:PROC;
  IF ACTUAL_FILENAME ¬= CARD.DDNAME THEN DO;
  IF ACTUAL_FILENAME¬='' THEN CLOSE FILE(MASTER);
   ACTUAL_FILENAME=CARD.DDNAME;
   OPEN FILE (MASTER) TITLE(ACTUAL_FILENAME);
   /* IF SYSOUT FILE : ØC4 ABEND */
   IF ONCODE_SAV ¬= Ø THEN DO;
    PUT SKIP EDIT('E','OPEN FAILED',ACTUAL_FILENAME,
     'IN CARD #',CARD_TELLER)
    (A(1),X(1),A(21),A(Ø8),A(21),X(1),F(4));
    SIGNAL ERROR;
  END:/*IF ONCODE SAV \neg = \emptyset */
   CALL S_DSNINFO;
   IF ALLOCATION(VSAMREC)=Ø THEN DO;
    ALLOC VSAMREC CHAR(DATA_MAXRECL);
   END;
```

```
 ELSE DO;
   IF LENGTH(VSAMREC) < DATA_MAXRECL THEN DO;
    FREE VSAMREC;
    ALLOC VSAMREC CHAR(DATA_MAXRECL);
   END;
   END;
  END;/*IF ACTUAL_FILENAME ¬= CARD.DDNAME*/
 END S_OPEN;
 /**/
 S_DSNINFO:PROC;
  DCL 1 HVPSHWCCL UNALIGNED,
       2 JCLLEN BIN FIXED(15) INIT(CSTG(JCLPARM)),
       2 JCLPARM,
       3 IPO CHAR(9) INIT('ØØ1ØØØØØØ'),
        3 @SHWCPDS POINTER INIT(ADDR(SHWCPDS));
  DCL 1 SHWCPDS ,
       2 SHWNAME CHAR(44),
       2 DTCSZ BIN FIXED(31),
       2 IXCSZ BIN FIXED(31),
       2 DTMLR BIN FIXED(31),
      2 IXMLR BIN FIXED(31),
       2 SHWRKP BIN FIXED(15),
      2 SHWKL BIN FIXED(15),
      2 RES CHAR(44),
       2 SHWOUT,
       3 SHWLEN1 BIN FIXED(15) INIT(CSTG(SHWINFOSET)),
       3 SHWLEN2 BIN FIXED(15),
        3 SHWACBP BIN FIXED(31),
       3 SHWTYPE CHAR(1),
        3 SHWINFOSET ,
        4 SHWINFOSET1 CHAR(512);
   DCL Ø1 HVPDYNAP,
       Ø2 DYNAIPO ,
        Ø3 IPOIII CHAR(3) INIT('ØØØ'),
        Ø3 IPOPPP ,
        Ø4 PPP1 CHAR(1) INIT('Ø'),
        Ø4 PPP2 CHAR(1) INIT('Ø'),
        Ø4 PPP3 CHAR(1) INIT('Ø'),
        Ø3 IPOOOO CHAR(3) INIT('ØØØ'),
       Ø2 DYNADUMM CHAR(3) INIT(' '),
       Ø2 DYNAPL BIN FIXED(15) INIT(STG(HVPDYNAP)),
       Ø2 DYNAPCMD CHAR(1), /*INPUT:A(LLOC)/U(NALLOC)*/
       Ø2 DYNAPDSN CHAR(44), /*INPUT */
       Ø2 DYNAPMBR CHAR(8), /*INPUT */
       Ø2 DYNAPDDN CHAR(8), /*INPUT . OUTPUT: IF INPUT BLANKO */
       Ø2 DYNAPDSP CHAR(4), /*INPUT:SHR/OLD/MOD/NEW */
       Ø2 DYNAPDSORG CHAR(4), /*OUTPUT */
       Ø2 DYNAPLRECL BIN FIXED(15) INIT(-1), /*OUTPUT:IF MEMBER*/
```

```
 Ø2 DYNAPBLKSI BIN FIXED(15) INIT(-1), /*OUTPUT:IF MEMBER*/
       Ø2 DYNAPERRC BIN FIXED(15) INIT(-1), /*OUTPUT */
       Ø2 DYNAPINFC BIN FIXED(15) INIT(-1); /*OUTPUT */
   DYNAPCMD=$CMDINFORM;
   DYNAPDSN=' ';
   DYNAPMBR=' ';
   DYNAPDDN=CARD.DDNAME;
   DYNAPDSP='SHR';
   DYNAPDSORG=' ';
   CALL HVPDYNA(HVPDYNAP);
  MYRC=PLIRETV();
   IF MYRC¬=Ø THEN DO;
   PUT SKIP EDIT($ERRPROG,'RC=',MYRC,' ON INFORM OF ',CARD.DDNAME)
     (A,A,F(5),A,A);
   SIGNAL ERROR;
   END;
   SHWNAME=DYNAPDSN;
   CALL HVPSHWC(HVPSHWCCL);
   MYRC=PLIRETV();
   IF MYRC¬=Ø THEN DO;
   PUT SKIP EDIT($ERRPROG,'RC=',MYRC,' ON SHOWCAT ',SHWNAME)
     (A,A,F(5),A,A);
   SIGNAL ERROR;
   END;
   IXRKP=SHWRKP;
   IXKL=SHWKL;
   DATA_MAXRECL=DTMLR;
 END S_DSNINFO;
 /**/
 PERFORM_DELETE:PROC;
  FULLKEY=LOW(CSTG(FULLKEY));
  SUBSTR(FULLKEY,1,KEYLEN_BI)=SUBSTR(CARD.RESERVED2,1,KEYLEN_BI);
  IF CARD.GENKEY='G' THEN MYRC=S_DELGENKEY(KEYLEN_BI);
  ELSE DELETE FILE (MASTER) KEY (FULLKEY);
 IF ONCODE SAV = Ø THEN DO;
  PUT SKIP EDIT('I','DELETED ',ACTUAL FILENAME,
   'CARD #',CARD_TELLER)
   (A(1),X(1),A(21),A(Ø8),A(21),X(1),F(4));
  END;
  ELSE IF ONCODE_SAV = $NOTFOUND THEN DO;
   PUT SKIP EDIT('W','NOTFOUND ',ACTUAL_FILENAME,
   'IN CARD #',CARD_TELLER)
   (A(1),X(1),A(21),A(Ø8),A(21),X(1),F(4));
   ONCODE_SAV=Ø;
  END;/*IF ONCODE_SAV ¬= Ø */
  ELSE IF ONCODE_SAV ¬= Ø THEN DO;
   PUT SKIP EDIT('E','DELETE FAILED',ACTUAL_FILENAME,
   'IN CARD #',CARD_TELLER)
   (A(1),X(1),A(21),A(Ø8),A(21),X(1),F(4));
   MAXCC=MAX($ACT_FAIL,MAXCC);
```

```
 ONCODE_SAV=Ø;
   RETURN;
 END:/*IF ONCODE SAV \neg = \emptyset */
 END;/* PERFORM_DELETE*/
 /**/
S DELGENKEY: PROC(KEYLEN BI) RETURNS(BIN FIXED(31));
 DCL KEYLEN_BI BIN FIXED(15);
 DCL DEELKEY VARYING CHAR(KEYLEN_BI) ;
 DCL MYRC BIN FIXED(31);
   EOF_MASTER=$FALSE;
   DEELKEY=FULLKEY;
   IF KEYLEN_BI>Ø THEN
    /*READ FILE (MASTER) KEY(DEELKEY) SET(GENREC@)*/
    READ FILE (MASTER) KEY(DEELKEY) INTO(VSAMREC);
   ELSE
    /*READ FILE (MASTER) SET(GENREC@)*/
   READ FILE (MASTER) INTO(VSAMREC);
   IF ONCODE_SAV = Ø THEN;
   ELSE IF ONCODE_SAV = $NOTFOUND THEN DO;
    /*
    PUT SKIP EDIT('W','NOTFOUND G ',ACTUAL_FILENAME,
    'IN CARD #',CARD_TELLER)
    (A(1),X(1),A(21),A(Ø8),A(21),X(1),F(4))
    */
    RETURN(MYRC);
   END;/*IF ONCODE_SAV ¬= Ø */
   ELSE DO;
    ERRCODE=ONCODE_SAV;
    ERRMESS='READ GENKEY'||DEELKEY;
    SIGNAL ERROR;
   END;
   DO WHILE(¬EOF_MASTER &
            SUBSTR(VSAMREC,IXRKP+1,KEYLEN_BI)=DEELKEY);
            /*SUBSTR(GENREC,IXRKP+1,KEYLEN_BI)=DEELKEY)*/
    /*FULLKEY=SUBSTR(GENREC,IXRKP+1,IXKL)*/
    FULLKEY=SUBSTR(VSAMREC,IXRKP+1,IXKL);
    PUT SKIP EDIT('I','WILL BE DELETED:',FULLKEY)
      (A(1),X(1),A(16),A(54) );
    IF SW_MOVE THEN DO;
    WRITE FILE(BACKUP) FROM(VSAMREC);
    END;
    DELETE FILE (MASTER) KEY (FULLKEY);
    IF ONCODE_SAV ¬=Ø THEN DO;
     ERRCODE=ONCODE_SAV;
     ERRMESS='DELETE '||DEELKEY;
     SIGNAL ERROR;
    END;
    /*READ FILE (MASTER) SET(GENREC@)*/
    READ FILE (MASTER) INTO(VSAMREC);
    IF ONCODE_SAV ¬=Ø THEN DO;
```

```
 ERRCODE=ONCODE_SAV;
     ERRMESS='READ GENKEY'||DEELKEY;
     SIGNAL ERROR;
   END;
   END;/*DO WHILE(SUBSTR(VSAMREC,IXRKP+1,KEYLEN_BI)=DEELKEY)*/
  RETURN(MYRC);
 END S_DELGENKEY;
 /**/
 S_PRINT: PROC RETURNS(BIN FIXED(31));
 DCL RECORDS_READ BIN FIXED(31) INIT(Ø);
 ONCODE_SAV=Ø;
 EOF_MASTER=$FALSE;
 PUT SKIP EDIT(' BEGIN OF LIST OF KEYS.')(A);
 /* POSITIONERING IS NIET ECHT NODIG DENK IK */
 /* JE KAN OOK DIRECT SEQ. BEGINNEN LEZEN */
 /* READ VAN ØØØØ ZET BESTANDSPOINTER TERUG NAAR BEGIN */
 IF IXKL>Ø THEN DO;
 FULLKEY=LOW(IXKL);
  READ FILE (MASTER) KEY(FULLKEY) SET(GENREC@);
  IF ONCODE_SAV = $NOTFOUND THEN DO;
  ONCODE_SAV=Ø;
  READ FILE (MASTER) SET(GENREC@);
  END;
 END;
 ELSE DO;
 READ FILE (MASTER) SET(GENREC@):
 END;
 DO WHILE(¬EOF_MASTER );
  IF ONCODE_SAV ¬= Ø THEN DO;
  PUT SKIP DATA(ONCODE SAV);
   SIGNAL ERROR;
  END;
  RECORDS_READ=RECORDS_READ+1;
  PUT SKIP EDIT(SUBSTR(GENREC,IXRKP+1,IXKL))(A);
  READ FILE (MASTER) SET(GENREC@);
 END;/*DO ¬EOF*/
 PUT SKIP EDIT(' END OF LIST OF KEYS.')(A);
 PUT SKIP EDIT(' RECORDS READ:',RECORDS_READ)(A,F(9));
 END S_PRINT;
 /**/
 S_GET_SYSIN_RECORD:PROC;
  DCL TEMPBUF CHAR(3ØØ) VARYING;
  DCL KEY_BYTES_READ BIN FIXED;
  DCL BYTES_READ BIN FIXED INIT(Ø);
  DCL CARDIN_POS BIN FIXED INIT(1);
  L_READ:
  CARDIN='';
  READ FILE (SYSIN) INTO (TEMPBUF);
```

```
 IF ¬EOF_SYSIN THEN DO;
   CARD_TELLER=CARD_TELLER+1;
   IF ADDR(TEMPBUF)->CARD.CODE=$COMMENT THEN GOTO L_READ;
   /**/
   IF ADDR(TEMPBUF)->CARD.DDNAME=' ' THEN DO;
  PUT SKIP EDIT('E','NO DDNAME IN CARD #', CARD TELLER)
      (A(1),X(1),A(5Ø),X(1),F(4));
   SIGNAL ERROR;
   END;/*IF CARD.DDNAME=' ' */
   IF ADDR(TEMPBUF)->KEYLEN='' THEN KEYLEN_BI=Ø;
   ELSE DO;
   IF VERIFY(ADDR(TEMPBUF)->KEYLEN,'Ø123456789') > Ø THEN DO;
    PUT SKIP EDIT($ERR_IND,$MESS_KEYLEN,'IN CARD',CARD_TELLER)
      (A(1),X(1),A(16),X(1),A(7),X(1),F(4));
     SIGNAL ERROR;
    END;/*IF VERIFY(KEYLEN,'Ø123456789')*/
    KEYLEN_BI=ADDR(TEMPBUF)->KEYLEN;
    IF KEYLEN_BI>256 THEN DO;
    PUT SKIP EDIT($ERR_IND,$MESS_KEYLEN,'IN CARD',CARD_TELLER)
      (A(1),X(1),A(16),X(1),A(7),X(1),F(4));
     SIGNAL ERROR;
   END;
   END;/*KEYLEN<>''*/
   KEY_BYTES_READ=LENGTH(TEMPBUF)-27;
   DO WHILE(KEY_BYTES_READ<KEYLEN_BI & ¬EOF_SYSIN);
   CARDIN=CARDIN||SUBSTR(TEMPBUF,1,LENGTH(TEMPBUF));
    READ FILE (SYSIN) INTO (TEMPBUF);
    IF ¬EOF_SYSIN THEN KEY_BYTES_READ=KEY_BYTES_READ+LENGTH(TEMPBUF);
   END;/* */
   IF KEY_BYTES_READ<KEYLEN_BI THEN DO;
   PUT SKIP EDIT($ERRPROG,'EOF ON SYSIN WHILE READING FOR ',
      KEYLEN_BI,' KEY BYTES|')
     (A,A,F(5),A);
    SIGNAL ERROR;
   END;
   CARDIN=CARDIN||SUBSTR(TEMPBUF,1,LENGTH(TEMPBUF));
  END;/*IF ¬EOF_SYSIN */
 END S_GET_SYSIN_RECORD;
 /**/
 PERFORM_SET:PROC;
 DCL 1 CARDIN SET UNALIGNED BASED(PTR CARD),
             2 LEN BIN FIXED,
             2 CARD,
              3 CODE CHAR (1),
              3 WHAT CHAR (8),
              3 RESERVED1 CHAR (Ø7),
              3 DDNAME CHAR (Ø8);
  IF CARDIN_SET.WHAT='BACKUP' THEN SET_BACKUP: DO;
   IF ACTUAL_BACKUPNAME ¬= CARD.DDNAME THEN DO;
   CLOSE FILE(BACKUP);
    ACTUAL_BACKUPNAME=CARDIN_SET.DDNAME;
```

```
 END;
   OPEN FILE(BACKUP) TITLE(ACTUAL_BACKUPNAME);
  END SET_BACKUP;
  ELSE SET_UNKNOWN: DO;
   PUT SKIP EDIT('E','INVALID SET CODE IN CARD #',CARD_TELLER)
   (A(1),X(1),A(5Ø),X(1),F(4));
   SIGNAL ERROR;
  END SET_UNKNOWN;
 END PERFORM_SET;
 /**/
 END HVPVSØ1;
```
#### HVJVS01

The following is an example of JCL to execute HVPVS01:

```
//TSHVRA JOB (),'HVJVSØ1',CLASS=A,MSGCLASS=X,NOTIFY=&SYSUID
//* USE CAPS OFF BECAUSE OF KEY VALUES IN SYSIN
//VSPLI EXEC PGM=HVPVSØ1
//* TSHVR.CMPLNK.TOOLS(HVPVSØ1)
//* TSHVR.SOURCE.TOOLS(HVPVSØ1)
//STEPLIB DD DISP=SHR,DSN=TSHVR.PGM.TOOLS
//SYSPRINT DD SYSOUT=X,OUTLIM=2ØØØØ
//*BACKUP:LRECL SHOULD BE GREAT ENOUGH TO RECEIVE RECORD
//* DISP=MOD/SHR
//BACKUP DD DISP=MOD,DSN=TSHVR.OUTPUT#8
//KSDS DD DISP=SHR,DSN=TSHVR.TEST.DFHCSD#
//SYSIN DD *
*POS1:*=COMMENT D=DELETE P=PRINT M=MOVE TO BACKUP
* S=SET
*POS2:G=THIS IS A GENKEY GENERIC
*POS17:DDNAME OF VSAM
*POS25-POS27(L):GIVEN KEYLEN
*POS28-:KEY IF KEY DOES NOT FIT IN RECORD: CONTINUE ON NEXT CARD.
*Ø 1 2 22
*2 7 5 78
* DDDDDDDDLLLKKKKKKKKKKKK.. may be continued on next card
SBACKUP BACKUP
MG KSDS ØØ8DFH$IVPL
P KSDS
/*
//
//
//*
//*
DG KSDS ØØ1c
P KSDS
D KSDS 999//TSHVRA JOB
(),'HVJVSØ1',CLASS=A,MSGCLASS=X,NOTIFY=
TSHVR
```
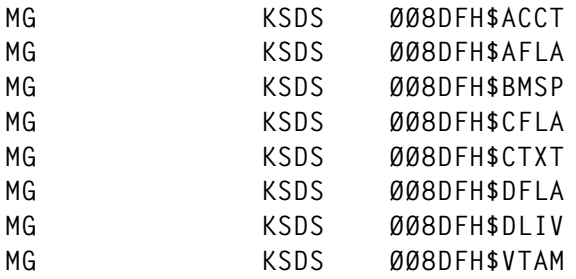

#### HVPSHWC

#### The following is the SHOWCAT macro required by HVPVS01:

```
* HVPSHWC : GET INFO ON VSAM VIA SHOWCAT
*
* DOEL : IIVDTCSZ IIVIXCSZ IIVDTMLR IIVIXMLR IIVIXRKP IIVIXKL
* INPUT :
* PARMS: IIIPPPOOONAME
* III INPUT
* ØØØ NAME TAKE VALID NAME
* ØØ1 NAME IS 4 LONG AND TAKE POINTER FILLED BY SHWCPDS
* PPP PROCESSING
* ØØØ SHOWCAT ON DATA INDEX
* ØØ1 SHOWCAT ENKEL SHOWCAT ON NAME
* OOO OUTPUT
* ØØØ OUTPUT FROM SHOWCAT IN REXX
* ØØ1 RETURN WITH SHWCPDS
* FILES:
* OUTPUT:
* FILES :
* LAYOUT:
* WIJZIGINGEN:
* ABENDS :
* | OPM | :
* ARGUMENT (OA PARMLIST) FOR SHOWCAT MUST FOLLOW BELOW
* OP MOMENT FOR SHOWCAT R13 MUST POINT NEAR SA BELOW
* REG EQUS
SVCREGØ EQU RØØ DO NOT TAKE NEAR BASE OF INDEX
SVCREG1 EQU RØ1
SVCREG2 EQU RØ2
BASER EQU RØ3 BASE REGISTER
SP EQU RØ4 STACK POINTER
WORKØ1 EQU RØ5
WORKØ2 EQU RØ6
WORKØ3 EQU RØ7
WORKØ4 EQU RØ8
R_SHWCPDS EQU R1Ø
R_PRMDS EQU R11
PLITCAR EQU R12
R_SA EQU R13 SAVE AREA OF CALLER / OWN SAVE AREA
```
**R\_RA EQU R14 RETURN ADDRESS R\_EP EQU R15 ENTRYPOINT / RC \* \* OTHER EQUS OBJCLUS EQU C'C' CLUSTER OBJECT OBJDATA EQU C'D' DATA COMPONENT OBJAIX EQU C'G' AIX OBJECT** OBJINX EQU C'I' INDEX COMPONENT **OBJPATH EQU C'R' PATH OBJUPGR EQU C'Y' UPGRADE SET \* COPY HVREGS REGISTER EQUATES COPY HVRMACS EIGEN MACROS \* PARMLIST DSECT DS ØA PRMIII DS CL3 PRMPPP DS CL3 PRMOOO DS CL3 PRM\_END1 DS ØC** PRMNAME DS CL44 MAY BE DD  **ORG PRM\_END1 PRMSHWCPDS@ DS CL4 ADDRESS \* SHWCPDS DSECT DS ØA** SHWNAME DS CL44 I **DTCSZ DS F O IXCSZ DS F O DTMLR DS F O IXMLR DS F O IXRKP DS H O IXKL DS H O RES DS CL44 R SHWOUT DS ØC W SHWLEN1 DS H W SHWLEN2 DS H W SHWACBP DS A W SHWTYPE DS CL1 W SHWINFOSET EQU \* W SHWATTR DS XL1 W SHWASSØ DS H W SHWASSOCØ DS ØC W SHWATYPØ DS CL1 W SHWACØ DS AL3 W ORG SHWINFOSET W DS X RESERVED W SHWRKP DS H W SHWKEYLN DS H W SHWCISZ DS FL4 W SHWMREC DS FL4 W**

```
SHWASS1 DS H W
SHWASSOC1 DS ØC W
SHWATYP1 DS CL1 W
SHWAC1 DS AL3 W
*
HVPSHWC1 CSECT
        ENTRY HVPSHWC PLI CONVENTIE
        DC C'HVPSHWC'
        DC AL1(7)
HVPSHWC DS ØH
        SAVE (14,12),,HVPSHWC1.&SYSTIME..&SYSDATE
        BALR RØ3,Ø
        USING *,RØ3
* LR RØ3,R15
* USING HVPSHWC1,RØ3
* GETMAIN WORKING STORAGE
        LR R_PRMDS,RØ1 SAVE PARM ADDRESS
        L RØ6,WS_FIX_LEN
        STORAGE OBTAIN,LENGTH=(RØ6),ADDR=(RØ1), *
             LOC=(BELOW,ANY)
        ST R13,4(Ø,1) SAVE 13 IN OWN SAVE
        ST RØ1,8(Ø,13) SAVE ADR. OF SAVE IN PREV. SAVE
        LR R13,RØ1
        USING WS,R13
       ST R PRMDS, PARMADR
* END GETMAIN WORKING STORAGE
        LA SP,STACK
        SR SVCREGØ,SVCREGØ
        ST SVCREGØ,RC
        MVI FMSHWCPDS,C'Ø' NO FREEMAIN
* OPEN (SNAPDMP,OUTPUT)
****
* ANY PARMS ?
* JCLLIKE PARMS
        L R_PRMDS,Ø(Ø,R_PRMDS)
        LTR R_PRMDS,R_PRMDS
        BNM L_REXX_PARMS HIGH ORDER BIT OFF
        XR WORKØ4,WORKØ4
        ICM WORKØ4,B'ØØ11',Ø(R_PRMDS)
        LA R_PRMDS,2(Ø,R_PRMDS) BUMP LEN HW . HW IS NOT COUNTED
        B L_ANYPARMSE
L_REXX_PARMS EQU *
* REXXLIKE PARMS . PARMADR ALWAYS FILLED BY REXX .
* RØ1-> DTPTR -> DATA
* LNPTR -> LEN
       L RØ1, PARMADR RELOAD RØ1
        L R_PRMDS,Ø(Ø,RØ1) POINTER TO DATA POINTER
        L WORKØ4,4(Ø,RØ1) POINTER TO LENGTH POINTER
        LTR R_PRMDS,R_PRMDS
       BM L INV XP1 HIGH ORDER BIT SHOULD BE OFF
        LTR WORKØ4,WORKØ4 HIGH ORDER BIT SHOULD BE ON
```
 **BNM L\_INV\_XPØ IF NOT L WORKØ4,Ø(Ø,WORKØ4) LENGTH L R\_PRMDS,Ø(Ø,R\_PRMDS) POINTER TO DATA L\_ANYPARMSE EQU \* ST WORKØ4,#PRMS** ST R PRMDS, @PRMS **\* WORKØ4:LENGTH R\_PRMDS -> BUFFER \* ANY PARMS ? END \*\*\*\* \* OPEN (SYSPRINT,OUTPUT) BEGIN EQU LA WORKØ1,PRM\_END1-PARMLIST CR WORKØ4,WORKØ1 BL L\_BAD\_PARML USING PARMLIST,R\_PRMDS L R\_PRMDS,@PRMS CLC PRMIII,=CL3'ØØØ' BE L\_III\_ØØØ CLC PRMIII,=CL3'ØØ1' BE L\_III\_ØØ1 B L\_INVIPO L\_III\_ØØ1 EQU \* \*\*\* PRMSHWCPDS@ NAGAAN LR RØØ,WORKØ4 LENGTH PARM SR RØØ,WORKØ1 LEN PARM - 9 = LENGTH ADDRESS LTR RØØ,RØØ BNP L\_BAD\_PARML LA WORKØ1,L'PRMSHWCPDS@ CR RØØ,WORKØ1** BH L BAD PARML  **ICM R\_SHWCPDS,B'1111',PRMSHWCPDS@ USING SHWCPDS,R\_SHWCPDS B L\_PROCESS L\_III\_ØØØ EQU \* \*\*\* SHWNAME NAGAAN LR RØØ,WORKØ4 LENGTH PARM SR RØØ,WORKØ1 LEN PARM - 9 = LENGTH NAME LTR RØØ,RØØ BNP L\_BAD\_PARML LA WORKØ1,L'SHWNAME CR RØØ,WORKØ1** BH L BAD PARML  **STH RØØ,#PRMNAME \*\*\* ACQUIRE STORAGE FOR SHWCPDS LH WORKØ1,L\_AREA\_REST \* STH WORKØ1,L\_SHWOUT STH WORKØ1,SHWLEN1 STORAGE NOT YET AVAILABLE LA WORKØ1,L'SHWNAME(Ø,WORKØ1) \*\*\* LA WORKØ1,SHOWCAT\_LSTF\_END-SHOWCAT\_LSTF(Ø,WORKØ1) STH WORKØ1,L\_SHWCPDS STORAGE OBTAIN,LENGTH=(WORKØ1),ADDR=(R\_SHWCPDS),LOC=(BELOW,ANY)**

```
* ST R_SHWCPDS,@SHWCPDS
         MVI FMSHWCPDS,C'1' FREEMAIN
         USING SHWCPDS,R_SHWCPDS
         SHOWCAT MF=(B,SHOWCAT_LSTF) INIT AREA
         INITB SHWNAME,C' '
         INITB TYPECI,X'ØØ'
         INITB TYPEOK,C'Ø'
*** SHWNAME INVULLEN
         LA WORKØ2,SHWNAME
         LA WORKØ1,PRMNAME
         LH WORKØ3,#PRMNAME
         BCTR WORKØ3,RØØ -1 FOR EXECUTE
         EX WORKØ3,L_EXECØ1
*
* LH WORKØ1,L_SHWOUT
* STH WORKØ1,SHWLEN1
*
L_PROCESS EQU *
         LA WORKØ2,SHWOUT
         LA WORKØ3,SHWNAME
         LA RØ1,SHOWCAT_LSTF
         SHOWCAT ACB=Ø,AREA=(WORKØ2),NAME=(WORKØ3),MF=(E,(RØ1))
         ST R15,RC
         LTR R15,R15
         BNZ RETURN
         CLC PRMPPP,=CL3'ØØ1'
         BE L_OUTPUT
L_LOOP EQU *
* DEBUG
* LA WORKØ2,SHWOUT
* LH WORKØ3,SHWLEN2
* LA WORKØ3,Ø(WORKØ2,WORKØ3)
* BCTR WORKØ3,Ø
* SNAP DCB=SNAPDMP,ID=1,PDATA=(REGS),STORAGE=((WORKØ2),(WORKØ3))
* DEBUG
        * WHICH TYPE ?
         CLI SHWTYPE,OBJCLUS
         BNE L_AIX
         MVI CLOK,C'1'
         LH WORKØ1,SHWASSØ
         LA WORKØ2,SHWASSOCØ
         B L_ASSOCS
L_AIX EQU *
         CLI SHWTYPE,OBJAIX
         BNE L_DATA
         MVI AXOK,C'1'
         LH WORKØ1,SHWASSØ
         LA WORKØ2,SHWASSOCØ
         B L_ASSOCS
L_DATA EQU *
         CLI SHWTYPE,OBJDATA
```
 **BNE L\_INDEX MVI DTOK,C'1' MVC DTCSZ,SHWCISZ MVC DTMLR,SHWMREC LH WORKØ1,SHWASS1 LA WORKØ2,SHWASSOC1 B L\_ASSOCS** L INDEX  **CLI SHWTYPE,OBJINX BNE L\_BAD\_TYPE MVI IXOK,C'1' MVC IXCSZ,SHWCISZ MVC IXMLR,SHWMREC MVC IXRKP,SHWRKP MVC IXKL,SHWKEYLN LH WORKØ1,SHWASS1 LA WORKØ2,SHWASSOC1 B L\_ASSOCS L\_ASSOCS EQU \* CLI Ø(WORKØ2),OBJCLUS BNE L\_A\_AIX MVC CLCI,1(WORKØ2) B L\_VERHOOG\_ASSOC L\_A\_AIX EQU \* THERE MAY BE MORE AIXS CLI Ø(WORKØ2),OBJAIX BNE L\_A\_DATA MVC AXCI,1(WORKØ2) B L\_VERHOOG\_ASSOC L\_A\_DATA EQU \* CLI Ø(WORKØ2),OBJDATA BNE L\_A\_INDEX MVC DTCI,1(WORKØ2) B L\_VERHOOG\_ASSOC L\_A\_INDEX EQU \* CLI Ø(WORKØ2),OBJINX BNE L\_VERHOOG\_ASSOC MVC IXCI,1(WORKØ2) L\_VERHOOG\_ASSOC EQU \* LA WORKØ2,4(Ø,WORKØ2) BCT WORKØ1,L\_ASSOCS \* DEBUG \* LA WORKØ3,TYPECI \* LH WORKØ4,=H'4Ø' \* LA WORKØ4,Ø(WORKØ3,WORKØ4) \* BCTR WORKØ4,Ø** SNAP DCB=SNAPDMP, ID=2, PDATA=(REGS), STORAGE=((WORKØ3), (WORKØ4)) **\* DEBUG \* WHAT NEXT ? EACH AIX OR CL HAS DATA XR RØØ,RØØ CLI DTOK,C'1' BE L\_IX\_OK**

```
 ICM RØØ,B'Ø111',DTCI
         LTR RØØ,RØØ
         BNZ L_SHOWCAT1
         CLI IXOK,C'1' 1E SHOWCAT INDEX
         BNE L_INDEKNOOP
         B L_SHOWCL 1E SHOWCAT ON INDEX
L_IX_OK EQU * ONLY IF DATA OK
         CLI IXOK,C'1'
         BE L_OUTPUT
         ICM RØØ,B'Ø111',IXCI
         LTR RØØ,RØØ
         BNZ L_SHOWCAT1
         CLI CLOK,C'1' 1E SHOWCAT ON CL AND NO INDEX
         BE L_OUTPUT NO INDEX
* CLI AXOK,C'1' 1E SHOWCAT ON AIX AND NO INDEX-> ERROR
* BE L_OUTPUT
         CLI DTOK,C'1' 1E SHOWCAT DATA
         BNE L_INDEKNOOP
         B L_SHOWCL 1E SHOWCAT ON INDEX
L SHOWCL EQU * SHOWCAT ON CLUSTER
         ICM RØØ,B'Ø111',CLCI
         LTR RØØ,RØØ
         BZ L_SHOWAX
         B L_SHOWCAT1
L_SHOWAX EQU * SHOWCAT ON CLUSTER
         ICM RØØ,B'Ø111',AXCI
         LTR RØØ,RØØ
         BZ L_INDEKNOOP
         B L_SHOWCAT1
L_SHOWCAT1 EQU *
* SHOWCAT ON CI
         SHOWCAT MF=(B,SHOWCAT_LSTF) INIT AREA
* LH WORKØ1,L_SHWOUT
* STH WORKØ1,SHWLEN1
         LA WORKØ2,SHWOUT
         STCM RØØ,B'Ø111',WORKCI
         LA WORKØ3,WORKCI
        LA RØ1, SHOWCAT LSTF
         L RØØ,SHWACBP
         SHOWCAT ACB=(RØØ),AREA=(WORKØ2),CI=(WORKØ3),MF=(E,(RØ1))
         ST R15,RC
         LTR R15,R15
         BNZ RETURN
         B L_LOOP
L_OUTPUT EQU *
RETURN EQU *
* CLOSE SNAPDMP
* CLOSE SYSPRINT
*** FREE STORAGE FOR SHWCPDS
         CLI FMSHWCPDS,C'Ø' FREEMAIN N/Y
         BE L_156
```

```
 LH WORKØ1,L_SHWCPDS
         STORAGE RELEASE,LENGTH=(WORKØ1),ADDR=(R_SHWCPDS)
         DROP R_SHWCPDS
L_156 EQU *
         L WORKØ3,RC LOAD RC BEFORE RESTORING R13
         L WORKØ1,SAVEAREA+4 PRECEDING SAVE AREA
         L WORKØ2,WS_FIX_LEN
         STORAGE RELEASE,LENGTH=(WORKØ2),ADDR=(R13)
         LR R13,WORKØ1
         LR R15,WORKØ3
         RETURN (14,12),RC=(15)
*
L_EXECØ1 MVC Ø(Ø,WORKØ2),Ø(WORKØ1)
*
L_NO_PARMS EQU *
         L R15,=F'4Ø95'
         ST R15,RC
         B RETURN
L_BAD_PARML EQU * PARM LENGTE
         ICM R15,B'1111',PARMLIST
         ICM WORKØ2,B'1111',PARMLIST+4
         ABEND 4Ø94,DUMP,REASON=(R15)
L_INVIPO EQU *
         ICM R15,B'1111',PARMLIST
         ICM WORKØ2,B'1111',PARMLIST+4
         ABEND 4Ø93,DUMP,REASON=(R15)
L_BAD_TYPE EQU * PARM LENGTE
         L R15,=F'4Ø92'
         ST R15,RC
         B RETURN
L_INDEKNOOP EQU * IN DE KNOOP
         L R15,=F'4Ø91'
         ST R15,RC
         B RETURN
L_INV_XP1 EQU *
         L R15,=F'4Ø9Ø'
         ST R15,RC
         B RETURN
L_INV_XPØ EQU *
         L R15,=F'4Ø89'
         ST R15,RC
         B RETURN
* KONSTANTEN
WS_FIX_LEN DC A(WS_FIX_END-WS)
L_AREA_DI DC H'64' LENGTE VVOR D EN I
L_AREA_REST DC H'512' LENGTE VOOR REST VANAF SHWACBP
*
* STATIC STORAGE
**SNAPDMP DCB DDNAME=SNAPDMP,DSORG=PS,MACRF=W,RECFM=VBA,
** LRECL=125,BLKSIZE=1632
* DYNAMIC STORAGE
```

| WS                     | DSECT         |                                 |
|------------------------|---------------|---------------------------------|
| SAVEAREA               | <b>DS 18F</b> |                                 |
| PARMADR                | DS            | A                               |
| <b>RC</b>              | DS            | F                               |
| *@SHWCPDS              | <b>DS</b>     | A                               |
| @PRMS                  | DS            | A                               |
| #PRMS                  | DS            | F                               |
| L SHWCPDS DS           |               | H                               |
| *L_SHWOUT              | DS            | - H                             |
| #PRMNAME               | DS            | Н                               |
| FMSHWCPDS DS           |               | C                               |
| WORKCI                 | DS            | CL3                             |
| TYPECI                 | DS            | ØCL12                           |
| CLCI                   | <b>DS</b>     | CL3                             |
| AXCI                   | DS            | CL3                             |
| <b>DTCI</b>            | DS            | CL3                             |
| IXCI                   | DS            | CL3                             |
| <b>TYPEOK</b>          | DS            | ØCL4                            |
| CLOK                   | DS            | CL1                             |
| <b>AXOK</b>            | DS            | CL1                             |
| <b>DTOK</b>            | DS            | CL1                             |
| IXOK                   | DS            | CL1                             |
|                        | DS            | ØA                              |
| SHOWCAT LSTF EQU *     |               | SHOULD BE BELOW                 |
|                        |               | SHOWCAT MF=L                    |
| SHOWCAT LSTF END EQU * |               |                                 |
| *******                |               | DON'T PUT ANYTHING BEHIND STACK |
| <b>STACK</b>           | <b>DS 18F</b> |                                 |
| ********               |               |                                 |
| WS FIX END EQU *       |               |                                 |
| HVPSHWC1               | CSECT         |                                 |
|                        | LTORG         |                                 |
|                        | END           |                                 |

*Editor's note: this article will be concluded in the next issue.*

*Herman Vierendeels Systems Programmer (Belgium)* © Xephon 2000

As a free service to subscribers and to remove the need to rekey the scripts, code from individual articles of *CICS Update* can be accessed on our Web site, www.xephon.com/ cicsupdate.html.

Subscribers need the user-id printed on the envelope containing their *Update* issue and a copy of the printed issue itself. Once they have registered, any code requested will be e-mailed to them.

<sup>© 2000.</sup> Reproduction prohibited. Please inform Xephon of any infringement. 47

<span id="page-47-0"></span>Dynasty Technologies has announced Version 4 of its DDE DYNASTY Development Environment.

Among the new features is improved OO functionality with added support for interceptors, enabling developers to intercept messages and add rules and conditions.

There are said to be better facilities for component development, with the addition of the concept of an interface class, enabling developers to break their application into components more easily than before.

What's more, the bridge between DYNASTY and Rational's Rose product has been improved to allow greater interaction and changes have been made to speed up the generation process.

I18N support allows the application to have multiple language support and the server processes will act accordingly. This makes it possible, for example, for one application to support Japanese, Swedish, and English clients, with the server transferring data appropriately.

There's also native support for OS/390, CICS, and DB2 plus Microsoft Repository support during the development process.

Finally, fixed decimal support is expected to

enhance the product's appeal for financial applications development.

For further information contact: Dynasty Technologies, 101 Redwood Shores Parkway, #200 Redwood Shores, CA 94065, USA. Tel: (650) 631 5430. http://www.dynasty.com.

\* \* \*

Advanced Software Products Group has acquired Command CICS from APT of America (APT Software International). The software translates macro-level code to command-level code.

It translates code immediately at execution time, so there's no need to allocate resources to rewrite or recompile applications to use command-level calls and conventions needed to migrate to the new CICS Transaction Server.

The software is said to offer the same performance as programs that are manually converted.

For further information contact: ASPG, 3185 Horseshoe Drive South, Naples, FL 34104, USA. Tel: (941) 649 1548 URL: http://www.aspg.com.

\* \* \*

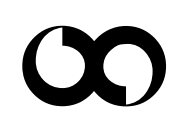

## x **xephon**